### **BAB III METODOLOGI PENELITIAN**

Pada penelitian ini, penulis menggunakan metode pengembangan *waterfall.* Menurut Pressman (2002), metode ini memungkinkan penulis dalam membuat program yang sesuai dengan kebutuhan berdasarkan analisis masalah. Hal ini dikarenakan program dibuat sesuai dengan urutan tahap pengerjaan yang digunakan menggunakan metode *waterfall.* 

### **3.1 Analisis Kebutuhan**

Untuk menghasilkan sistem informasi yang ideal dan dapat menyelesaikan masalah yang ada dilapangan, penulis perlu melakukan analisis kebutuhan sebelumnya. Analisis kebutuhan penulis lakukan dengan 2 metode yaitu wawancara dan observasi.

### **3.1.1 Wawancara**

Wawancara yang dilakukan oleh penulis menggunakan model wawancara terstruktur. Penulis mengambil 3 narasumber dari kalangan konsumen. Wawancara pada konsumen ditujukan untuk mengetahui bagaimana konsumen mendapakan informasi dan memilih produk biji kopi. Pada wawancara tersebut penulis mengunakan pedoman daftar pertanyaan wawancara untuk membantu penulis dalam proses wawancara.

Dari ketiga narasumber tersebut, penulis mendapatkan kesimpulan bahwa dalam mencari informasi mengenai produk biji kopi, para narasumber masih menggunakan platform instagram dan platform *e-commerce* seperti tokopedia. Hal ini tentunya dirasa belum maksimal. Dikarenakan, pada instagram para calon konsumen tidak bisa mencari produk kopi berdasarkan nama produk. Penyebaran informasi juga menjadi tidak sama diantara para calon konsumen, hal ini dikarenakan penyebaran informasi di instagram hanya berdasarkan akun *roastery* yang diikuti oleh para narasumber yang tentunya tidak sama satu sama lain. Fitur *timeline* dan *story*  pada instagram belum efektif dalam mengatasi kondisi ini.

Para narasumber juga mengaku mencari informasi mengenai produk kopi yang disediakan oleh *roastery* yang berada di provinsi Daerah Istimewa Yogyakarta menggunakan platform *e-commerce* seperti tokopedia. Pada platform ini para narasumber dapat memfilter penyedia biji kopi yang tersedia di provinsi DIY. Namun, masalah lain muncul ketika para narasumber ingin mencari kopi berdasarkan karakter cita rasa kopi. Para narasumber mengaku kesulitan untuk mencari kopi berdasarkan cita rasa kopi. Pada platform tersebut, para narasumber perlu membuka satu persatu produk kopi untuk mengetahui karakter dari cita rasa kopi yang diinginkan.

Dari hasil wawancara yang telah dilakukan, penulis menemukan fakta bahwa proses bisnis yang terjadi dilapangan bahwa konsumen sering mengalami kesusahan dalam mencari produk biji kopi yang diinginkan. Minimnya kemampuan platform yang tersedia saat ini menjadikan pengetahuan konsumen dalam memilih produk masih belum cukup efektif. Dengan adanya sistem ini, penulis berharap dapat menyelesaikan masalah ini.

### **3.1.2 Obsesvasi**

Observasi dilakukan penulis untuk melihat dan terjun secara langsung pada platform yang digunakan oleh *roaster*. Hasil dari observasi ini dapat membantu penulis untuk lebih memahami proses bisnis dan masalah – masalah apa saja yang terjadi pada platform tersebut. Pada kegiatan observasi ini, penulis mengambil sample 2 *roastery* yaitu Space Roastery dan Maige Coffee Roastery.

### **Space Roastery**

Pada Space Roastery, platform yang dipakai *roastery* tersebut adalah instagram dan *website*. Selain menyediakan produk biji kopi *single origin, blend,* dan *limited release,* Space Roastery juga menjual peralatan seduh kopi sehingga memudahkan konsumen menyeduh kopi dirumah. Space roastery melayani transaksi penjualan produknya menggunakan platform *ecommerce* yaitu *website* pribadinya yang dapat dilihat pada [Gambar 3.1.](#page-2-0) Sedangkan untuk menyebarluaskan informasi mengenai produknya, Space Roastery menggunakan instagram yang dapat dilihat pada [Gambar 3.1.](#page-2-0)

<span id="page-2-0"></span>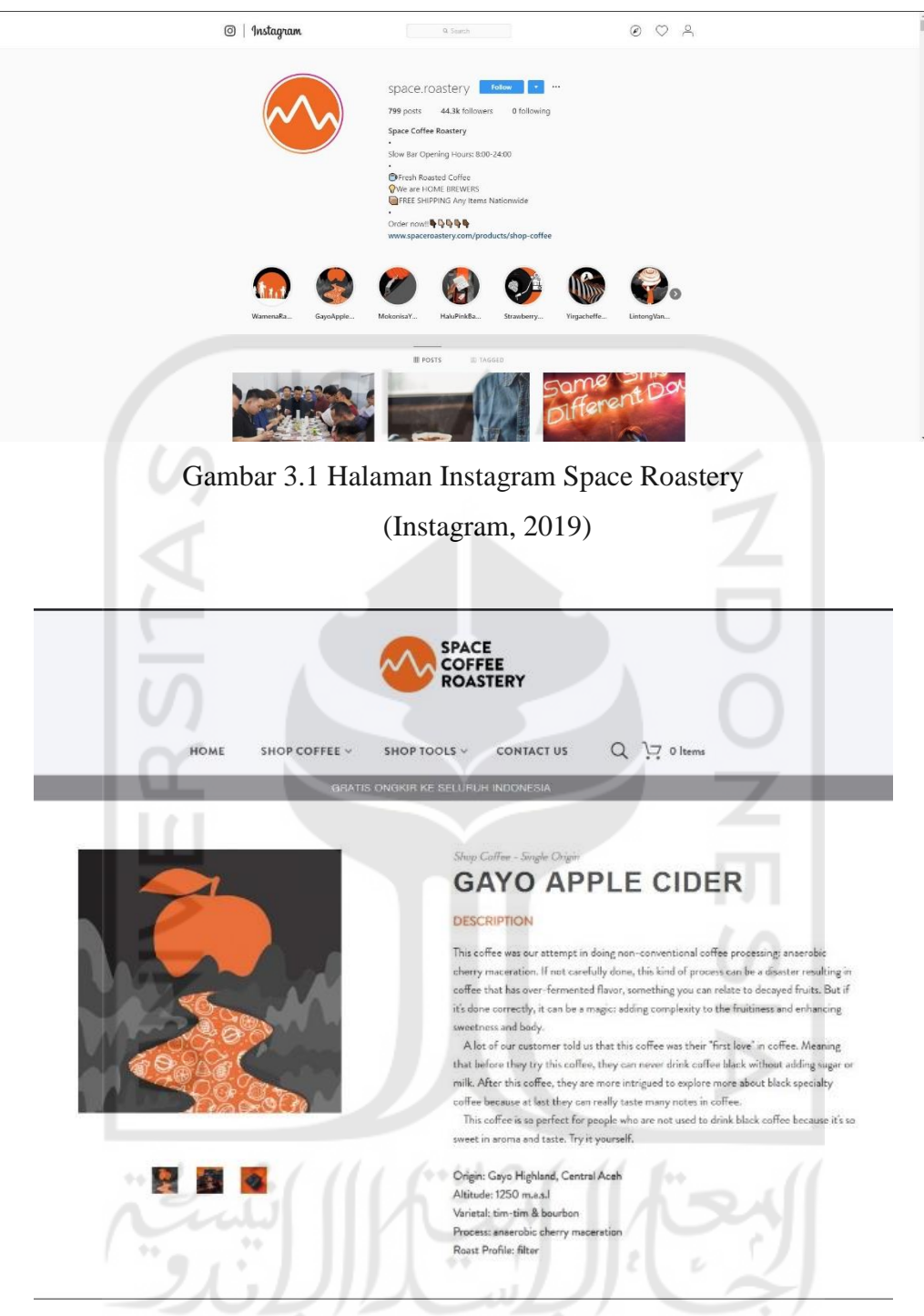

Gambar 3.2 Halaman *Website* Space Roastery (Space Roastery, 2019)

### **Maige Coffee**

Pada Maige Coffee, dalam menyebarluaskan informasi mengenai produk biji kopi masih menggunakan platform yang sama yaitu Instagram [\(Gambar 3.3\)](#page-3-0). Namun dalam melayani transaksi jual beli produk biji kopi, Maige Coffee menggunakan platform *e-commerce* Tokopedia seperti yang dapat dilihat pada [Gambar 3.4.](#page-3-1)

<span id="page-3-0"></span>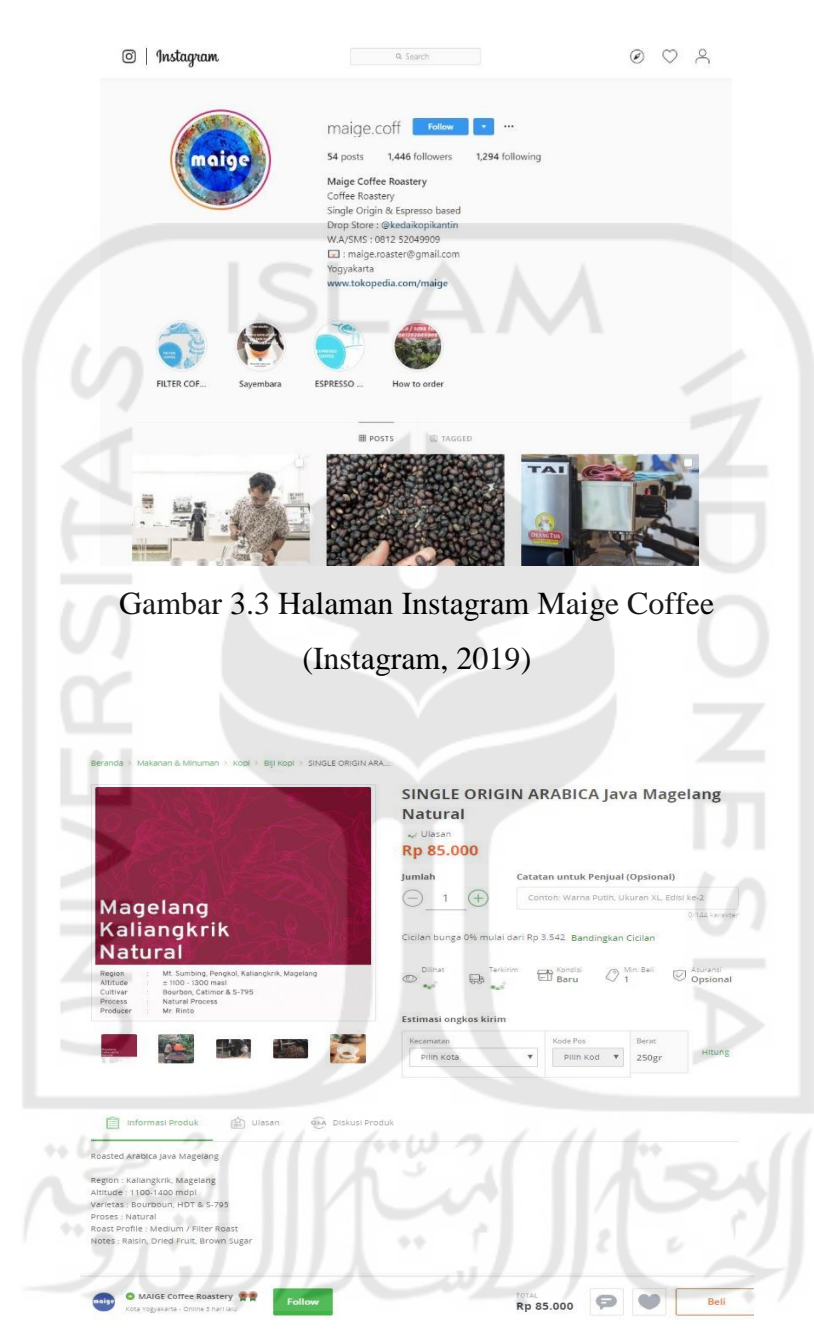

Gambar 3.4 Halaman Tokopedia Maige Coffee (Tokopedia, 2019)

<span id="page-3-1"></span>Dari hasil obervasi yang dilakukan, dapat dilihat bahwa platform yang digunakan oleh kedua *roastery* tersebut dalam menyebarkan informasi produknya menggunakan instagram. Minimnya fitur yang disediakan oleh Instagram seringkali dapat menyusakan konsumen dalam mencari produk yang diinginkan. Konsumen tidak dapat mencari produk kopi dengan memasukkan kata kunci pada kolom pencarian instagram. Keberagaman *platform* yang digunakan *roastery* juga menyulitkan konsumen untuk mengetahui produk kopi yang tersedia di Provinsi Daerah Istimewa Yogyakarta.

### **3.2 Analisis Sistem**

Analisis sistem bertujuan untuk menyediakan pemahaman secara spesisifik kepada pengembang mengenai masalah – masalah dan kebutuhan – kebutuhan yang nantinya akan menunjang produk akhir (Whitten, Bentley, & Dittman, 2004). Pada analisis sistem ini penulis menggunakan pendekatan analisis metode *model-driven* yang nantiya akan menghasilkan gambaran *usecase, activity diagram* dan ERD. Metode *model-driven* yang menggunakan pendekatan analisis menggunakan gambar sebagai media dapat memudahkan dalam memahami proses bisnis yang terdapat didalam sistem.

### **3.2.1 Analisis Proses Bisnis**

Analisis proses bisnis ini penulis lakukan untuk mengetahui alur sistem yang nantinya akan dibuat sehingga dapat menyesuaikan dengan alur proses bisnis yang telah terjadi dilapangan. Dari hasil wawancara dan observasi yang sebelumnya dilakukan, diketahui bahwa konsumen mencari produk berdasarkan kriteria rasa yang diinginkan. Maka, pada sistem ini nantinya diperlukan fitur yang mampu menangani pencarian berdasarkan kriteria rasa pilihan konsumen. Selain konsumen, aktor lain yang perlu terlibat pada sistem ini ialah *roaster* sebagai penyedia produk biji kopi. Sistem ini nantinya perlu mendukung proses manajemen produk biji kopi kepada *roaster.* Untuk lebih memudahkan konsumen dalam mendapatkan informasi mengenai produk biji kopi, perlu adanya fitur yang dapat mendukung konsumen untuk berinteraksi dengan *roaster* maupun konsumen lainnya. Maka, penulis perlu memasukkan fitur komentar pada tiap produk biji kopi. Fitur komentar ini dapat digunakan sebagai tambahan informasi pada produk biji kopi bila informasi produk biji kopi yang diberikan oleh *roastery*  dirasa kurang oleh konsumen. Dalam menjaga agar informasi yang diberikan oleh sistem ini selalu akurat, diperlukan seorang admin untuk menjaga hal tersebut. Admin tersebut dapat memanajemen akun pengguna yang bermasalah dan memanajemen produk biji kopi yang ada pada sistem.

### **3.2.2 Analisis Masalah**

Dari hasil wawancara dan observasi yang dilakukan sebelumnya oleh penulis, masalah yang sering dihadapi oleh *roastery* dan konsumen produk biji kopi dikarenakan belum adanya platform yang dapat memfasilitasi penyebaran informasi mengenai penyedia biji kopi yang tersedia di DIY secara optimal. Platform yang yang saat ini diandalkan oleh kedua pelaku bisnis ini adalah akun sosial media *roastery* yang hanya menampung informasi produk dari *roastery*  itu sendiri. Platform tersebut juga belum dapat memberikan rekomendasi produk biji kopi dengan karakteristik yang sama. Sehingga konsumen masih sering mengalami kebingungan dalam mencari produk biji kopi. Hal ini dikarenakan pengetahuan konsumen mengenai produk biji kopi hanya terbatas dari nama produk biji kopi dan *tastes notes* pada kemasan produk biji kopi.

Untuk menyelesaikan masalah yang telah dipaparkan tersebut, penulis mengusulkan untuk membuat sistem informasi yang berfungsi sebagai platform informasi penjualan *roasted beans*  yang disediakan oleh *roastery* di DIY dengan harapan dapat menyelesaikan masalah yang seringkali dihadapi oleh para pelaku usaha.

Fitur – fitur di dalam sistem yang nantinya dapat membantu untuk menyelesaikan masalah diantaranya :

- 1. Memberikan informasi mengenai profil *roast,* proses pasca panen, jenis kopi, hingga asal kopi pada biji kopi.
- 2. Forum diskusi biji kopi antara para *member* dan *roaster*.
- 3. Pencarian kopi berdasarkan nama kopi.
- 4. Rekomendasi kopi berdasarkan kriteria rasa.

### **3.3 Desain Sistem**

Desain sistem adalah tahapan yang melengkapi analisis masalah yang sudah dilakukan sebelumnya kedalam bentuk rancangan gambar piktorial (Whitten, Bentley, & Dittman, 2004). Desain sistem ini menggunakan notasi perancangan *unified modelling language* (*usecase diagram* dan *activity diagram*) dalam merancang proses bisnis, ERD (*entity relation diagram*) untuk perancangan *database* dan *Mockup* tampilan untuk desain antarmuka*.*

### **3.3.1 Desain Proses Bisnis**

Perancangan menggunakan UML ini bertujuan untuk mendokumentasikan proses bisnis yang terjadi di dalam sistem. Sehingga memudahkan pengembang dikemudian hari dalam melakukan pengembangan. Perancangan ini juga memudahkan penulis dalam merancang sistem yang ingin dibuat.

### *Use Case Diagram*

*Use case diagram* merupakan permodelan yang menggambarkan fungsi-fungsi sistem dari sudut pandang pengguna external dan dalam sebuah cara dan terminologi yang dapat dipahami. Di dalam diagram ini terdapat aktor yang dapat melakukan kegiatan (*use case*) dengan proses bisnis yang sesuai terhadap sistem. Dengan diagram ini penulis dapat menganalisa *interface* seperti apa yang harus diberikan terhadap sebuah aktor. Untuk tahapan pembuatannya sendiri terdiri dari identifikasi pelaku bisnis, identifikasi kegiatan (*use case*), dan pembuatan *usecase*.

### 1. Identifikasi Pelaku Bisnis

Untuk identifikasi aktor apa saja yang berperan di dalam sistem, dapat dillihat pada [Tabel](#page-6-0) 

### <span id="page-6-0"></span>[3.1](#page-6-0) :

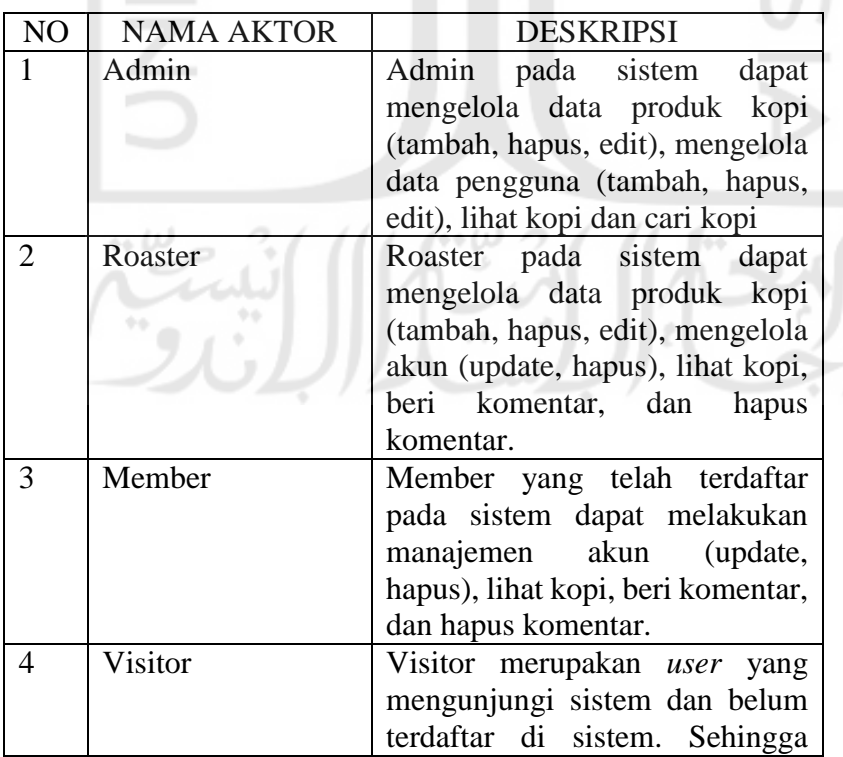

### Tabel 3.1 Identifikasi Pelaku Bisnis

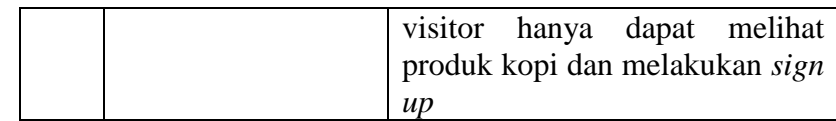

### Identifikasi Proses Bisnis (*Use Case)*

Untuk tahap selanjutnya penulis menjabarkan identifikasi proses bisnis atau *use case* apa saja yang terdapat dalam sistem pada [Tabel 3.2.](#page-7-0)

<span id="page-7-0"></span>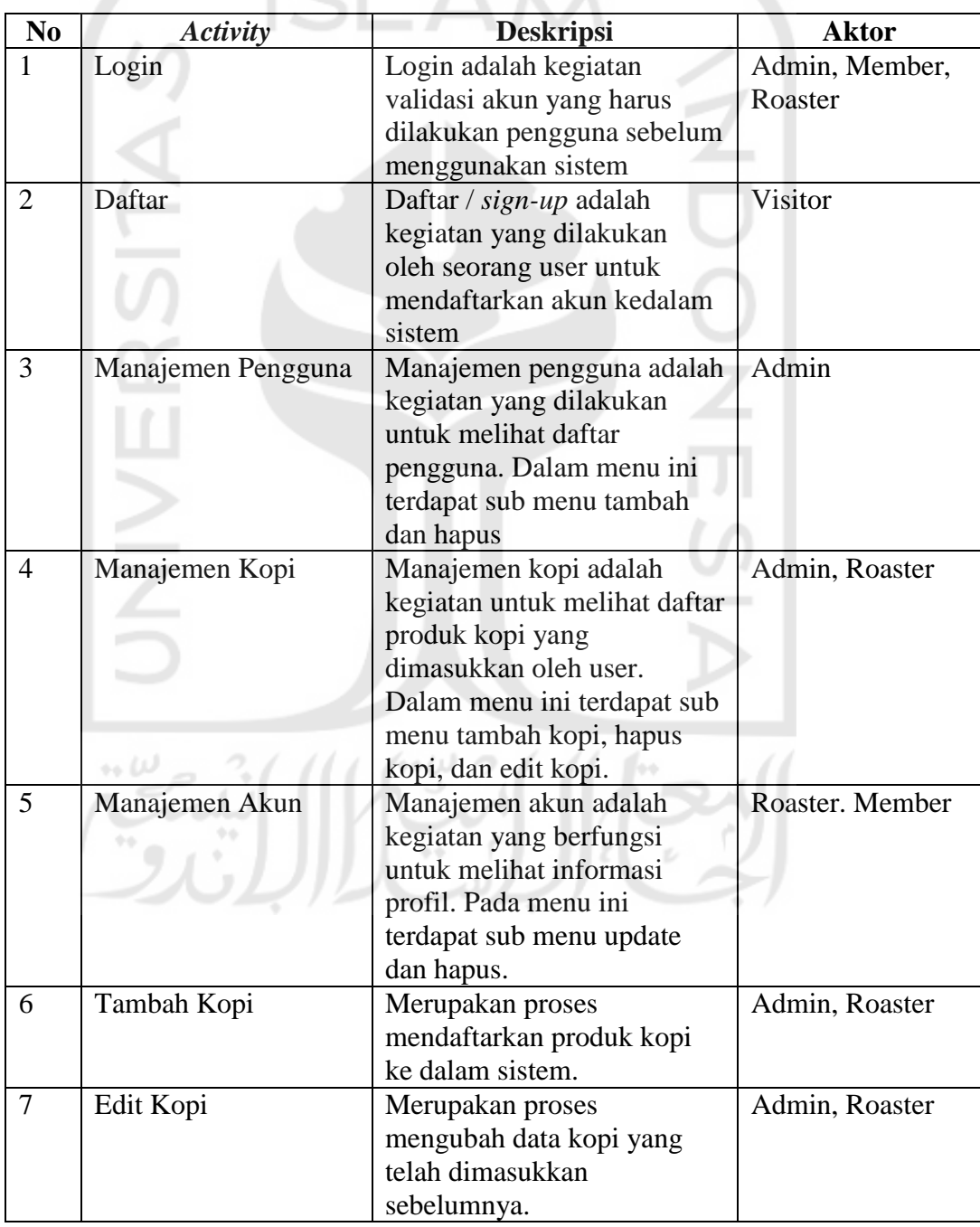

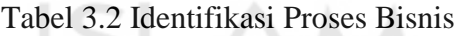

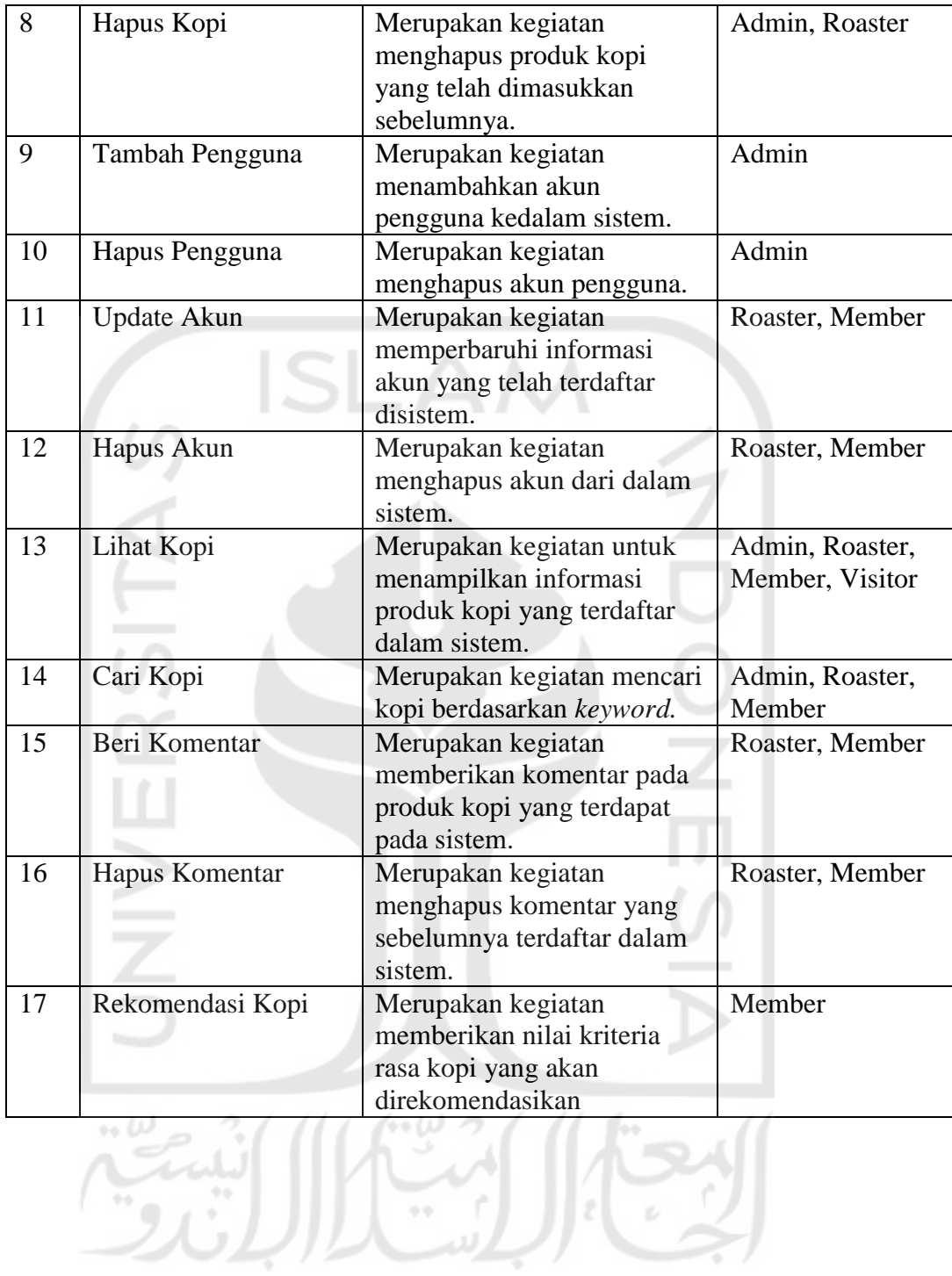

### Pembuatan *Use case Diagram*

Setelah seluruh kegiatan/*usecase* yang terdapat pada sistem telah diindentifikasi, penulis membuat diagam *usecase* yang menjabarkan proses bisnis apa saja yang terdapat dalam sistem. Gambar diagram dapat dilihat pada [Gambar 3.5.](#page-9-0)

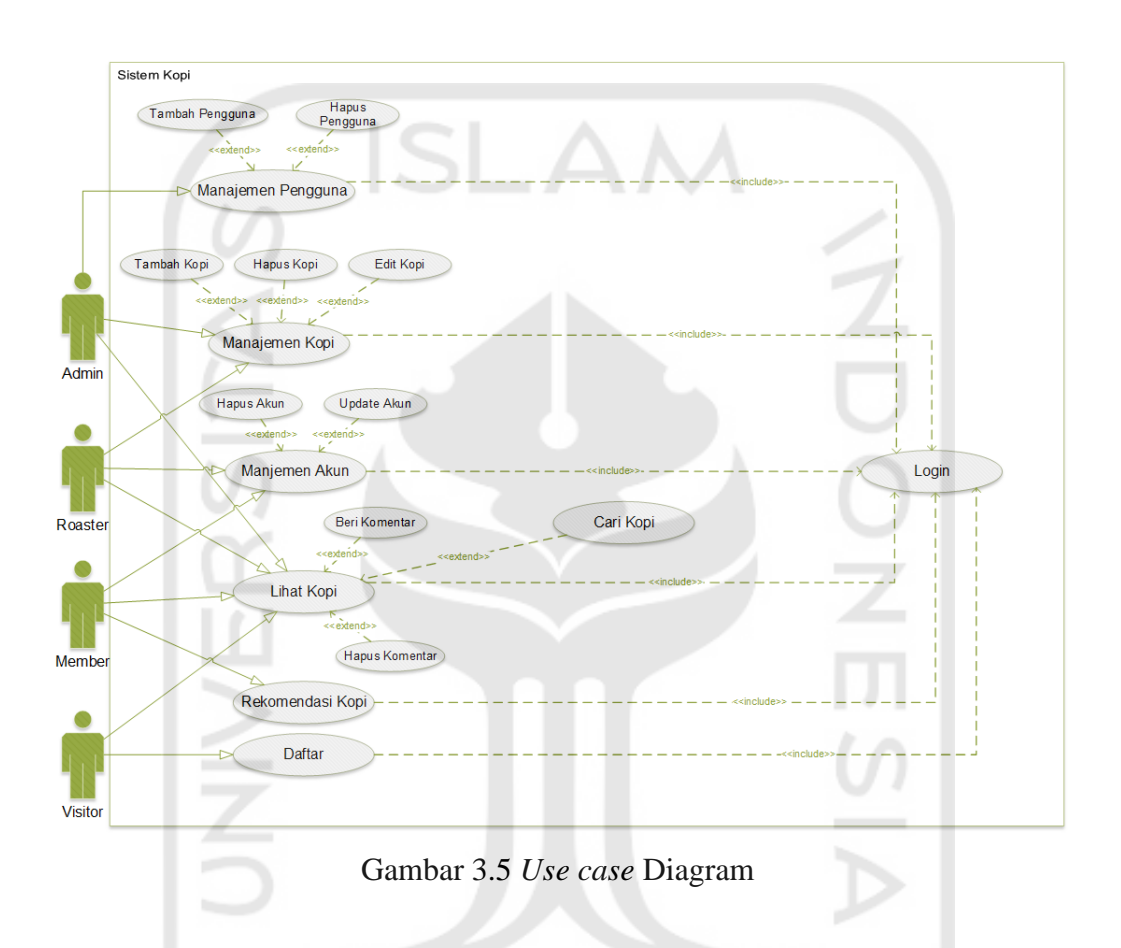

### <span id="page-9-0"></span>**Activity Diagram**

*Activity diagram* merupakan diagram yang mengambarkan aliran (*workflow*) secara sekuensial dari sebuah kegiatan. Sesuai dengan diagram *usecase* yang telah dibuat sebelumnya, terdapat 17 kegiatan dengan *activity diagram* seperti berikut :

かいっ

### 1. Login

Pada *Activity Diagram* login, digambarkan proses semua user ketika melakukan proses login kedalam sistem. Activity diagram ini dapat dilihat pada [Gambar 3.6.](#page-10-0)

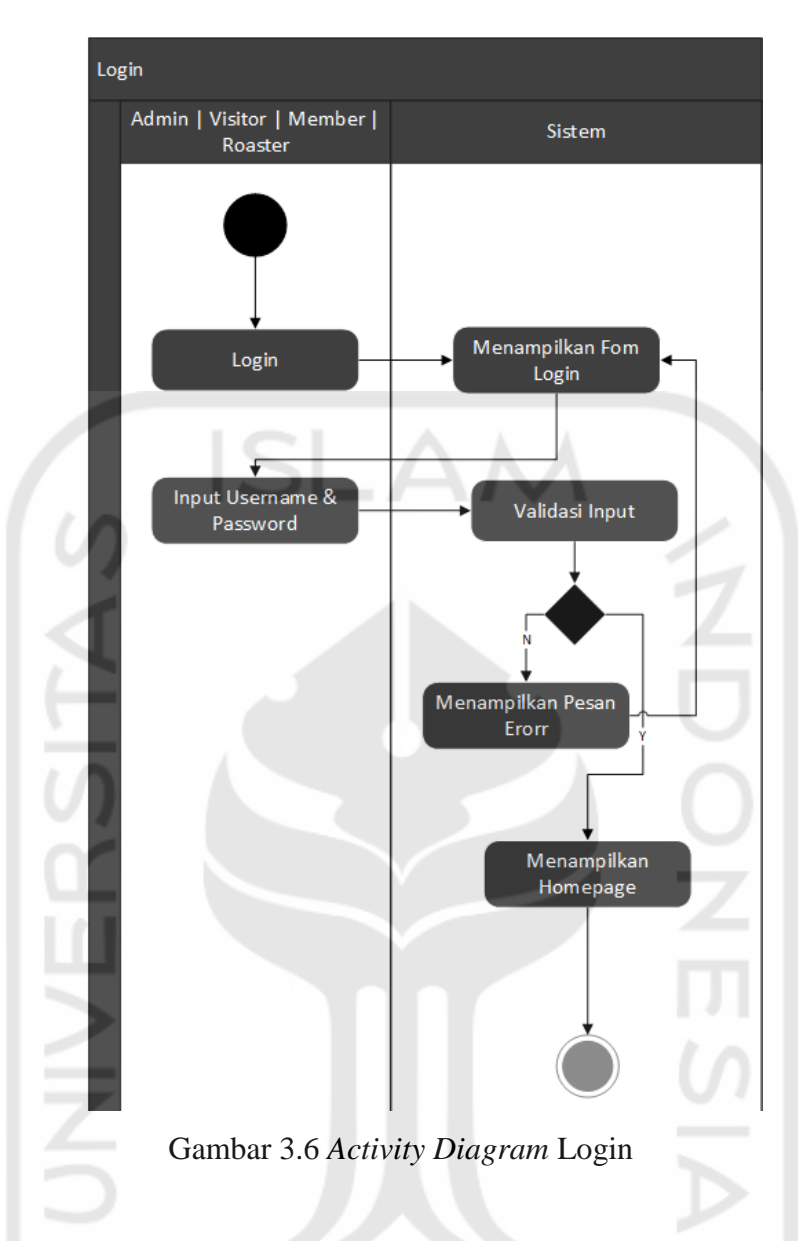

<span id="page-10-0"></span>Pada [Gambar 3.6](#page-10-0) dapat dilihat semua pengguna sistem yang terdiri dari Admin, Roaster, dan Member yang sudah terdaftar disistem memasukkan *username* dan *password.* Selanjutnya sistem melakukan validasi data. Jika validasi data gagal, sistem memunculkan pesan *error*  kepada pengguna lalu kembali menampilkan halaman login. Jika validasi data berhasil, sistem menampilkan halaman utama kepada pengguna.

### 2. Daftar

Pada *Activity Diagram* ini menggambarkan proses registrasi pengguna. Digram dari *Activity Diagram* ini dapat dilihat pada [Gambar 3.7.](#page-11-0)

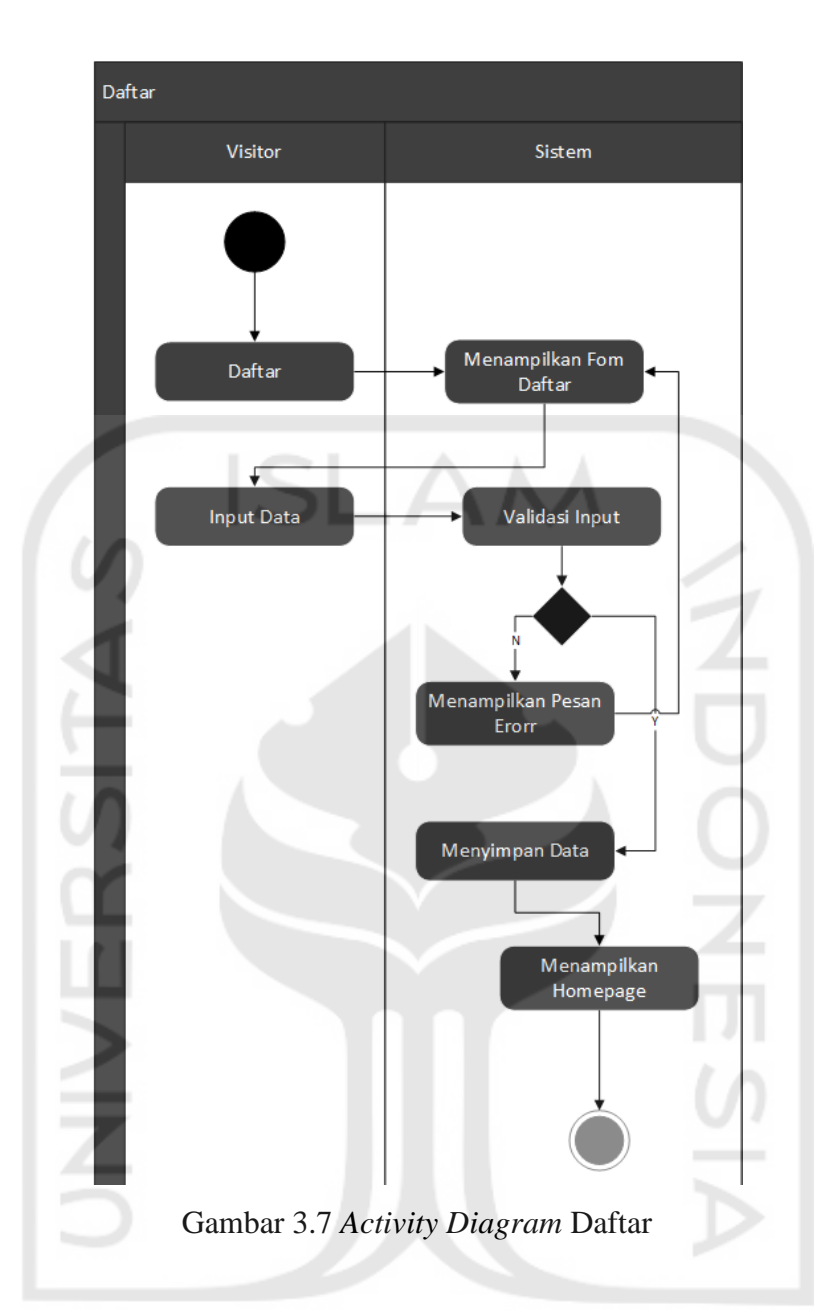

<span id="page-11-0"></span>*Activity Diagram* pada [Gambar 3.7](#page-11-0) dapat dilihat alur proses pendaftaran. Sistem akan menampilkan *form* pendaftaran kepada pengguna untuk di inputkan. Ketikan pengguna memasukkan data-data yang dibutuhkan, sistem melakukan validasi data. Jika data yang dimasukkan tidak valid, sistem akan menampilkan pesan *error* dan kembali menampilkan halaman form daftar. Namun jika validasi data berhasil, sistem meyimpan data dan menampilkan halaman utama sistem.

3. Manajemen Pengguna

*Activity Diagram* manajemen pengguna adalah salah satu proses yang hanya bisa dilakukan oleh admin. Kegiatan ini dilakukan untuk melihat daftar pengguna yang terdaftar pada sistem. Diagram ini dapat dilihat pada [Gambar 3.8](#page-12-0) 

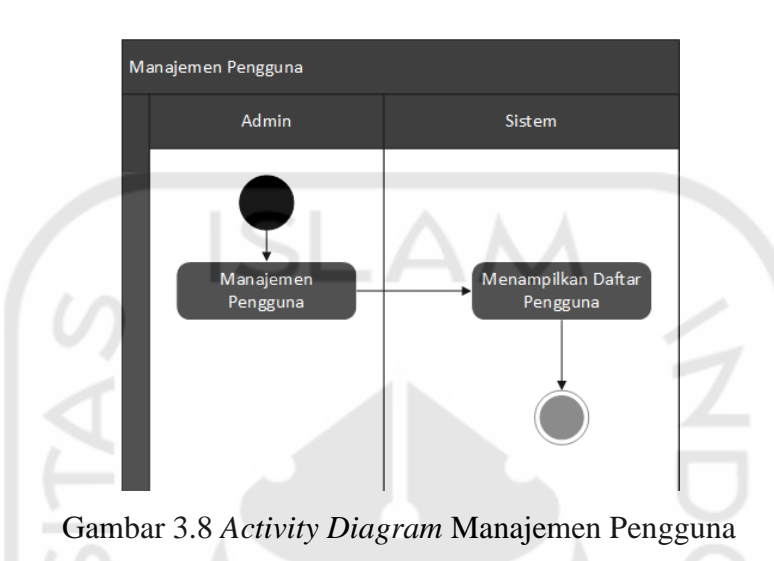

<span id="page-12-0"></span>Pada [Gambar 3.8](#page-12-0) dapat dilihat untuk alur usecase ini cukup sederhana. Ketika Admin memilih menu manjemen pengguna, sistem menampilkan daftar pengguna yang terdaftar pada sistem. Pada menu ini terdapat sub-menu tambah dan hapus yang dapat dilihat pada [Gambar](#page-18-0)  [3.15](#page-18-0) dan [Gambar 3.14.](#page-17-0)

### 4. Manajemen Kopi

Pada *activity diagram* ini, menggambarkan proses untuk melihat daftar kopi yang terdapat pada sistem. *Activity diagram* ini dapat dilihat pada [Gambar 3.9.](#page-12-1)

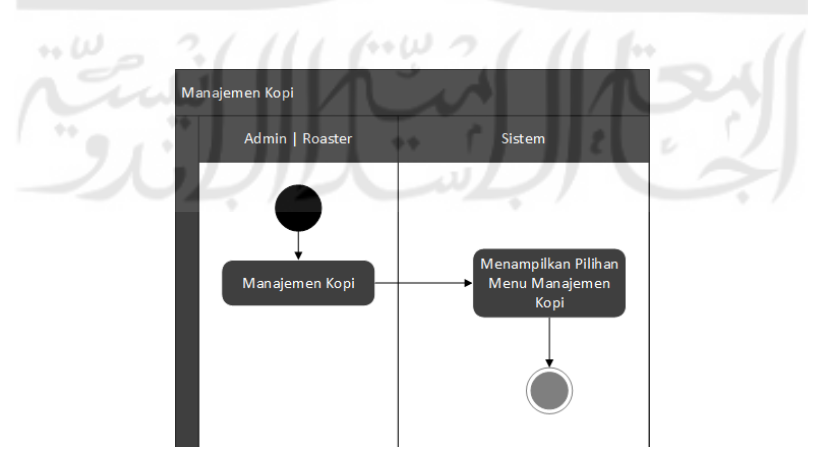

<span id="page-12-1"></span>Gambar 3.9 *Activity Diagram* Manajemen Kopi

Dapat dilihat pada [Gambar 3.9,](#page-12-1) *Activity diagram* ini mirip dengan *activity diagram*  sebelumnya yaitu saat pengguna yang terdiri dari admin dan roaster ketika memililih menu manajemen kopi, sistem akan menampilkan data produk kopi yang terdapat pada sistem. Perbedaanya, adalah sistem hanya menampilkan seluruh produk kopi sebelumnya telah dimasukkan oleh roaster yang bersangkutan. Sedangkan ketika admin melakukan proses tersebut, sistem menampilkan seluruh produk kopi yang ada di *database.* 

### Manajemen Akun

Pada *activity diagram* ini digambarkan ketika roaster dan member melakukan kegiatan manajemen akun. Diagram ini dapat dilihat pada [Gambar 3.10.](#page-13-0)

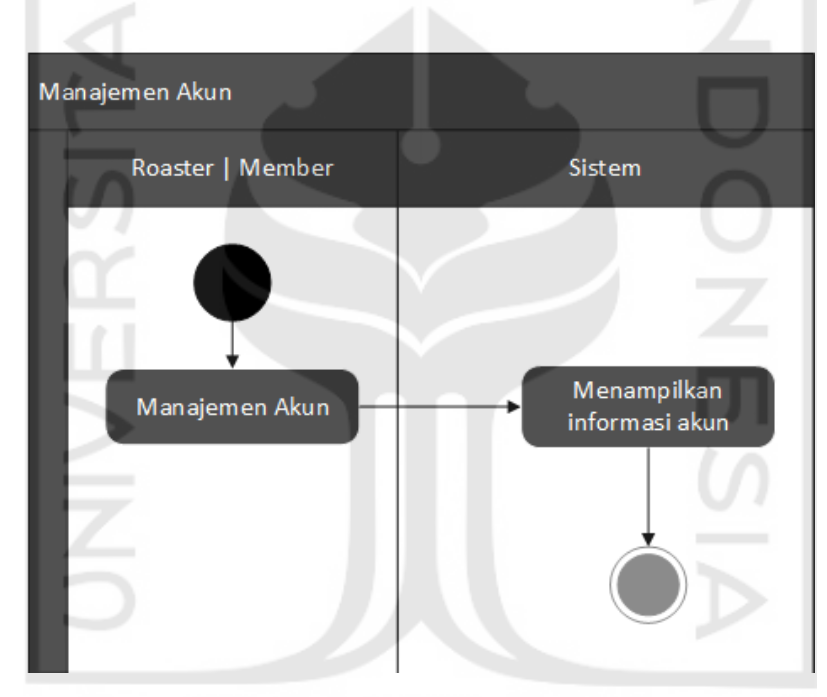

Gambar 3.10 *Activity Diagram* Manajemen Akun

<span id="page-13-0"></span>Mirip dengan *activity diagram* sebelumnya, pada [Gambar 3.10 d](#page-13-0)apat dilihat proses ketika melakukan kegiatan manajemen akun ini. Sistem akan menampilkan data akun kepada roaster dan pengguna ketika memilih menu manajemen akun. Pada menu ini terdapat sub-menu update akun dan hapus akun yang dapat dilihat pada .

### Tambah Kopi

*Activity diagram* Tambah kopi menggambarkan proses ketika admin atau roaster menambahkan produk kopi kedalam sistem. Diagram ini dapat dilihat pada [Gambar 3.11](#page-14-0) .

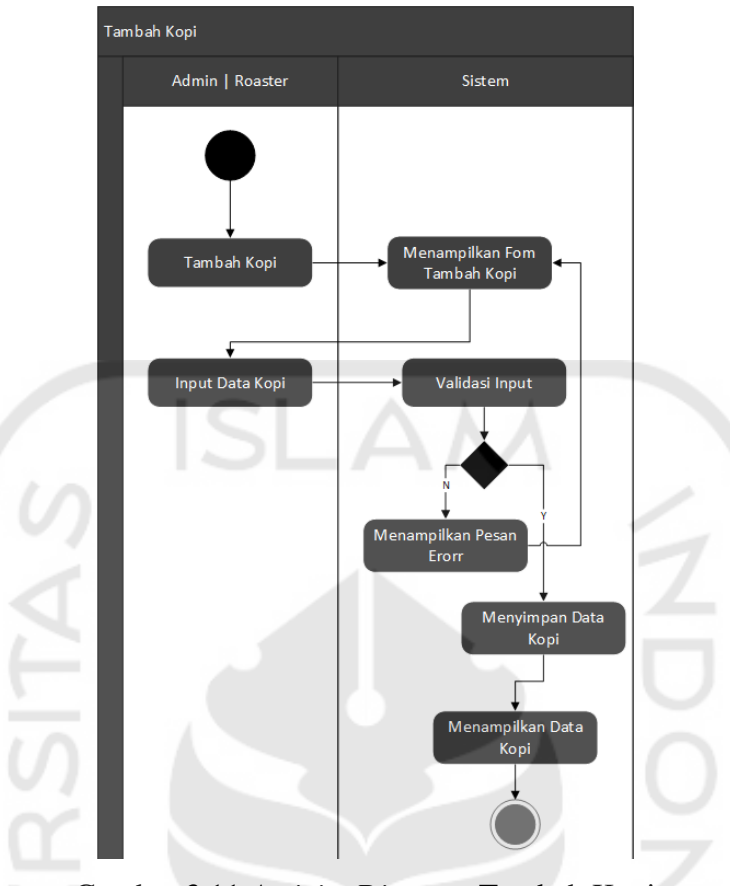

Gambar 3.11 *Activity Diagram* Tambah Kopi

<span id="page-14-0"></span>Pada [Gambar 3.11](#page-14-0) dapat dilihat proses ini dimulai ketika admin / roaster memilih menu tambah kopi. Sistem lalu menampilan halaman *form* tambah kopi kepada admin / roaster untuk memasukkan data produk kopi. Data yang dimasukkan kemudian divalidasi oleh sistem. Jika validasi gagal, sistem menampilkan pesan *error* lalu menampilkan kembali halaman *form*  tambah kopi. Jika validasi data berhasil, sistem menyimpan data – data tersebut kemudian menampilkan halaman informasi mengenai produk kopi yang baru dimasukkan.

### Edit Kopi

Pada *activity diagram* ini menggambarkan proses mengubah data kopi yang sebelumnya telah dimasukkan oleh penggunya yang terdiri dari admin dan roaster. Untuk diagramnya dapat dilihat pada [Gambar 3.12](#page-15-0) .

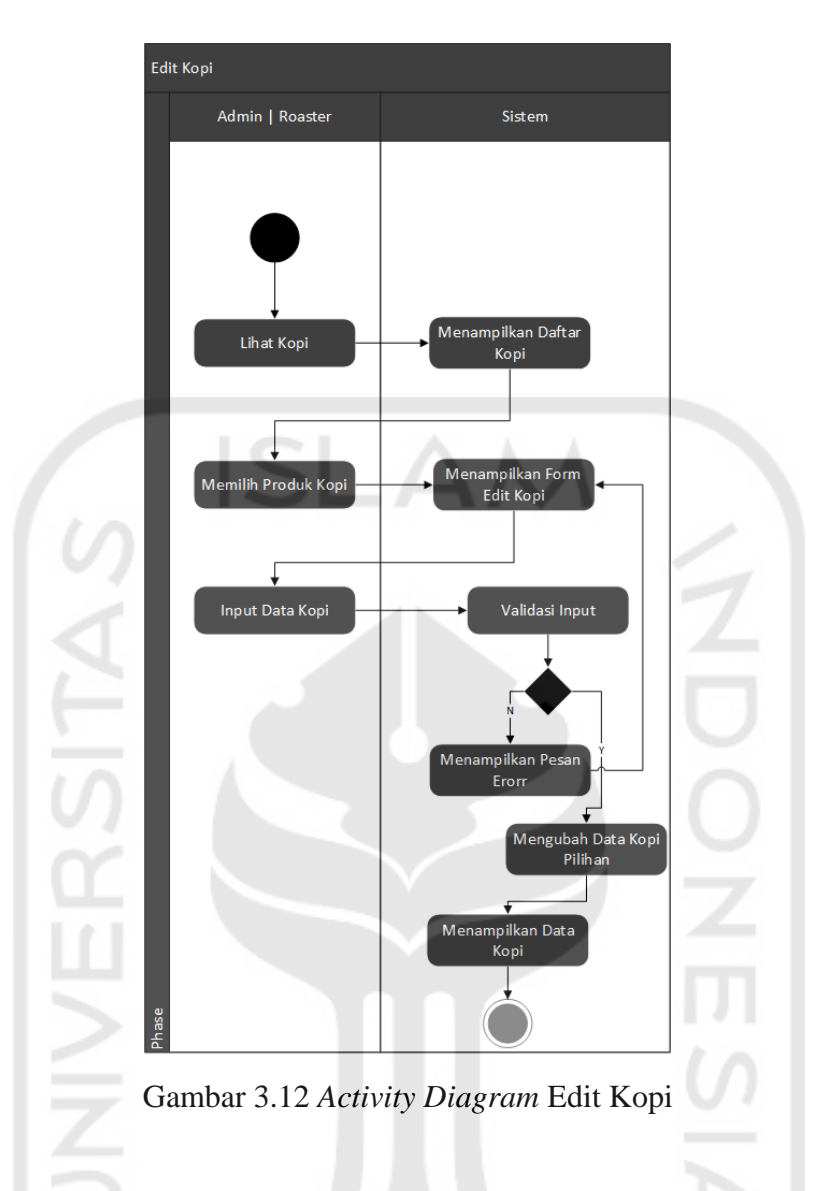

<span id="page-15-0"></span>Pada [Gambar 3.12](#page-15-0) dapat dilihat alur dari proses ini adalah ketika pengguna yang terdiri dari admin dan roaster memilih produk kopi yang telah dimasukkan sebelumnya untuk di-*edit*. Sistem lalu menampilkan halaman *form edit* dengan data kopi yang tersimpan di *database*. Ketika pengguna memasukkan data kopi, sistem melakukan validasi data. Jika data gagal divalidasi, sistem menampilkan pesan *error.* Namun jika validasi data berhasil dilakukan , sistem menyimpan data lalu menampilkan halaman informasi produk kopi.

### 8. Hapus Kopi

*Activity diagram* hapus kopi menggambarkan alur proses menghapus kopi yang telah dimasukkan sebelumnya di sistem. Diagram ini dapat dilihat pada [Gambar 3.13.](#page-16-0)

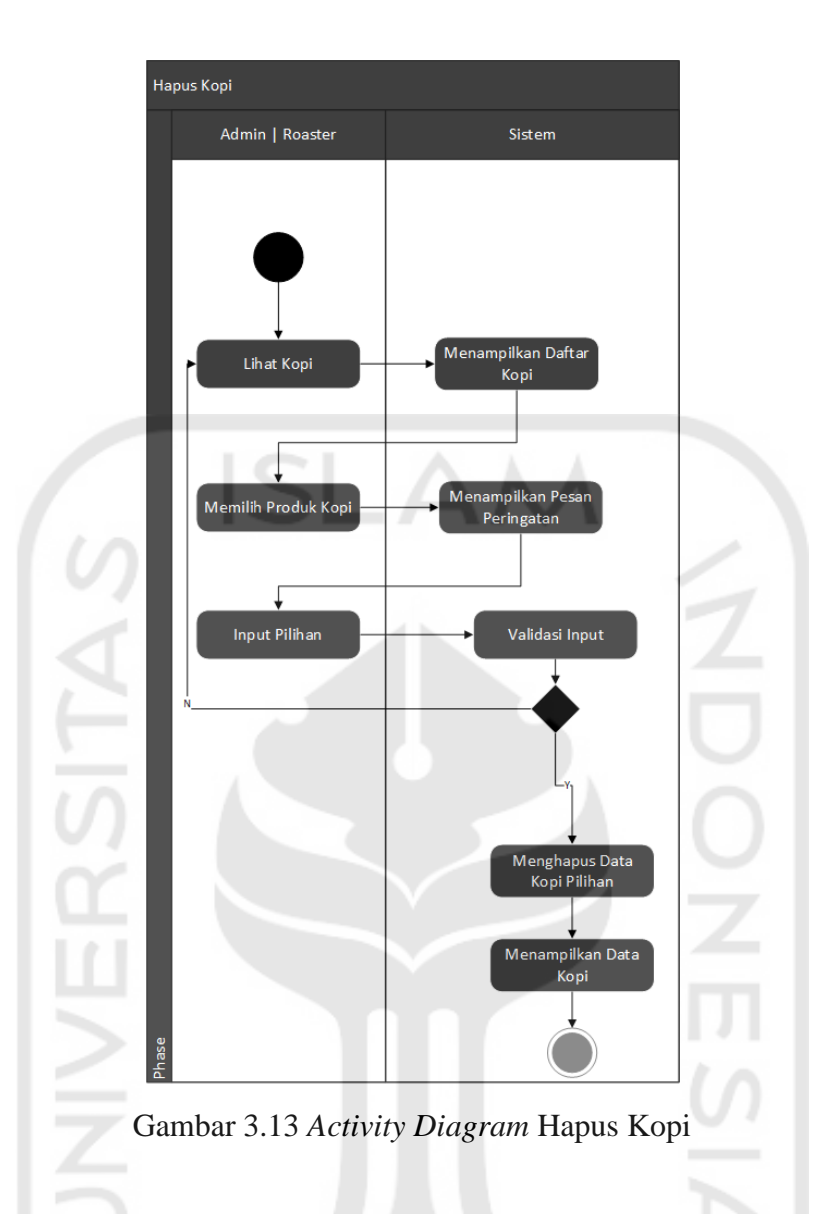

<span id="page-16-0"></span>Pada [Gambar 3.13,](#page-16-0) dapat dilihat alur dari proses ini ailah ketika pengguna memilih produk kopi yang ingin dihapus sistem lalu menampilkan pesan peringatan yang berisi konfirmasi aksi berisi pilihan "ya" atau "tidak" yang harus di-*input* oleh pengguna. Ketika pengguna memilih "tidak", sistem akan menampilkan kembali halaman daftar produk kopi. Jika pengguna memilih "ya", maka sistem akan menghapuskan data produk kopi yang ada di *database* lalu kembali menampilkan daftar produk kopi.

### 9. Update Akun

Pada *activity diagram update* akun, digambarkan alur proses untuk mengubah informasi mengenai akun pengguna (roaster/member). Untuk diagram *activity diagram* ini dapat dillihat pada [Gambar 3.14.](#page-17-0)

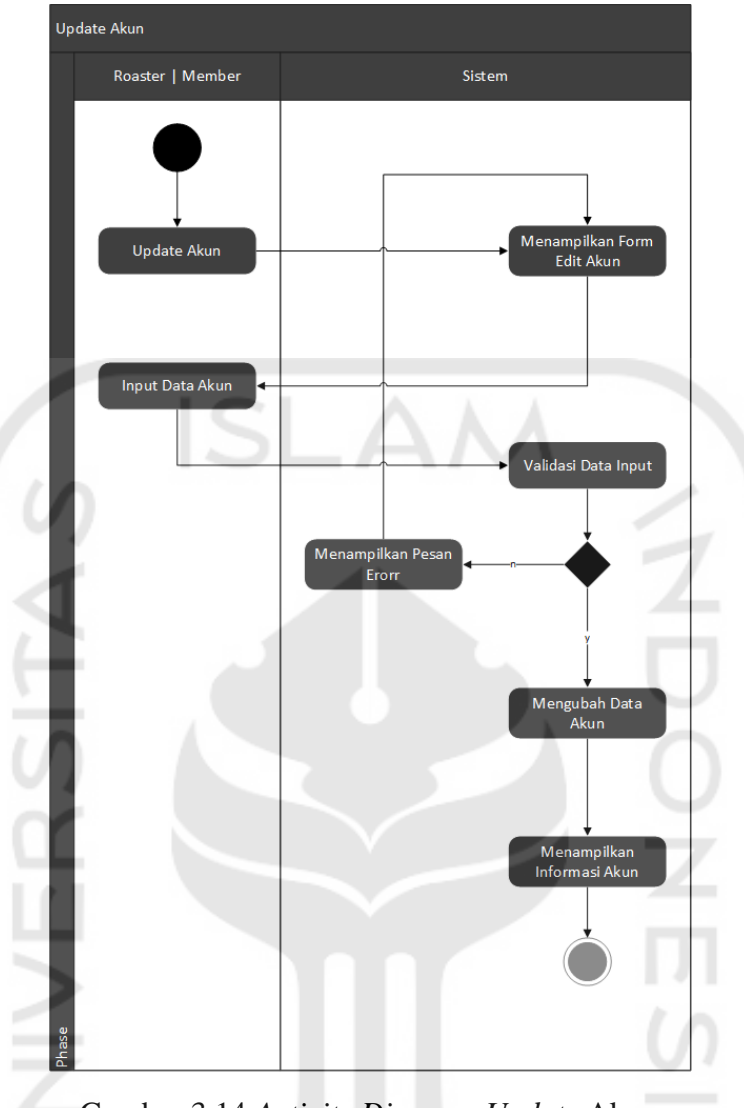

Gambar 3.14 *Activity Diagram Update* Akun

<span id="page-17-0"></span>Pada [Gambar 3.14](#page-17-0) dapat dilihat proses update akun yang dilakukan oleh aktor roaster atau member dimulai ketika memilih menu update akun sehingga sistem menampilkan *form update* akun yang berisi data akun yang tersimpan di *database*. Setelah pengguna memasukkan data – data yang diperlukan sistem melakukan validasi data. Jika data gagal divalidasi, sistem menampilkan pesan *error* lalu menampilkan kembali halaman *form update* akun. Namun jika data berhasil divalidasi, sistem menyimpan data – data yang dimasukkan oleh pengguna lalu menampilkan halaman informasi akun.

10. Hapus Akun

Pada *activity diagram* hapus akun merupakan alur kegiatan yang dilakukan oleh pengguna yang terdiri dari roaster dan pengguna ketika ingin menghapus data akun yang ada pada sistem. Diagram dari aktifitas ini dapat dilihat pada [Gambar 3.15.](#page-18-0)

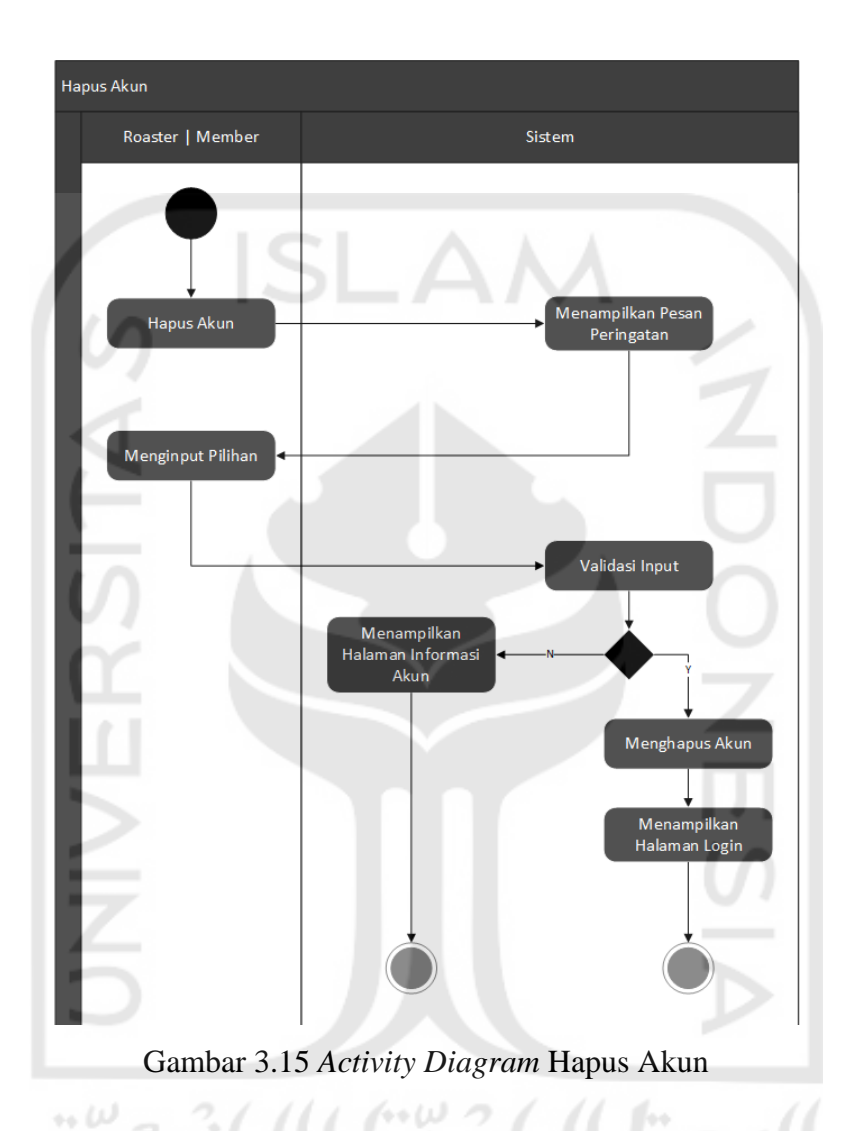

<span id="page-18-0"></span>Pada [Gambar 3.15,](#page-18-0) dapat dilihat alur dari kegiatan ini dimulai ketika pengguna memilih menu hapus akun sistem akan menampilkan pesan peringatan dan pilihan konformasi aksi. Ketika pengguna menginputkan pilihan "tidak", maka sistem akan menampilkan kembali halaman informasi akun. Namun jika pengguna memilih pilihan "ya", maka sistem akan menghapus data – data akun di *database* lalu menampilkan halaman login.

### 11. Lihat Kopi

*Activity Diagram* lihat kopi merupakan kegiatan yang dilakukan semua pengguna untuk melihat informasi produk kopi. *Activity diagram* dapat dilihat pada [Gambar 3.16.](#page-19-0)

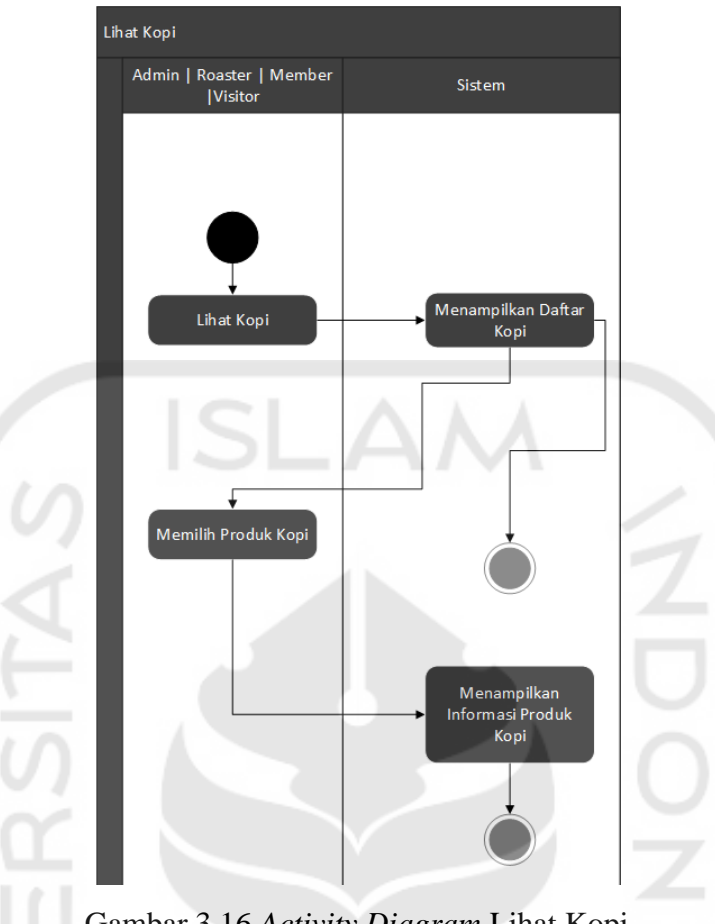

Gambar 3.16 *Activity Diagram* Lihat Kopi

<span id="page-19-0"></span>Pada [Gambar 3.16](#page-19-0) dapat dilihat alur kegiatan ini dimulai ketika pengguna memilih pilihan lihat kopi. Sistem lalu menampilkan daftar kopi yang terdapat pada sistem. Pengguna lalu memilih produk kopi kemudian sistem menampilkan informasi mengenai produk kopi berdasarkan pilihan dari pengguna.

# 12. Cari Kopi

*Activity diagram* cari kopi merupakan kegiatan pencarian produk kopi berdasarkan kata kunci yang diberikan. Diagram aktifitas ini dapat dilihat pada [Gambar 3.17.](#page-20-0)

 $\leftrightarrow \omega$ 

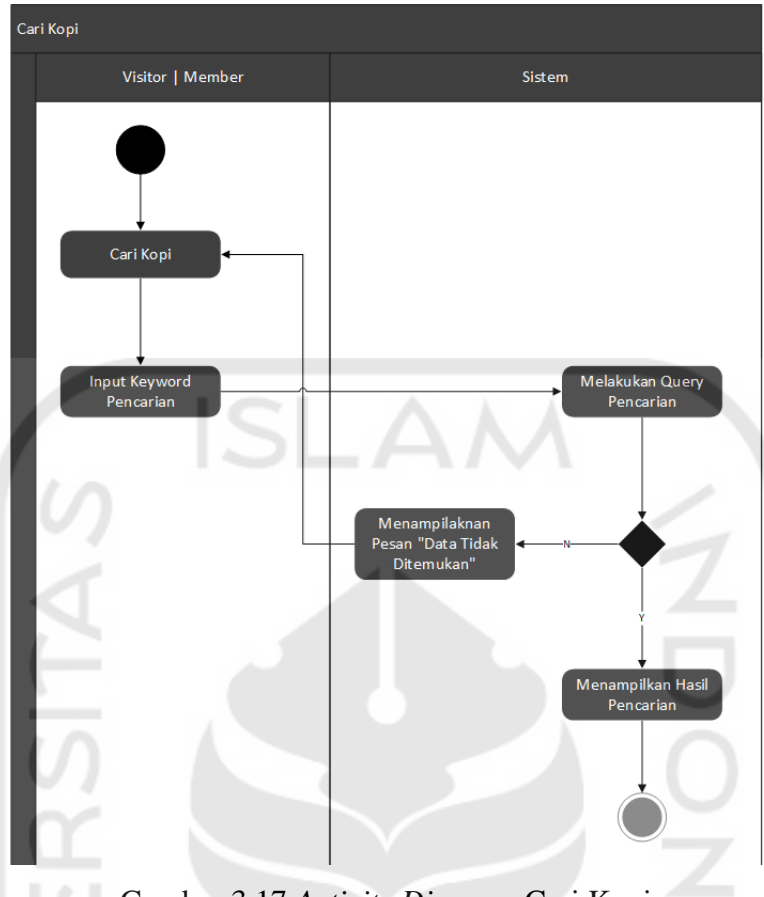

Gambar 3.17 *Activity Diagram* Cari Kopi

<span id="page-20-0"></span>Pada [Gambar 3.17](#page-20-0) dapat dilihat alur proses ini dimulai saa pengguna yang terdiri dari admin/roaster/member memilih menu pencarian kopi lalu memasukkan kata kunci pencarian. Sistem lalu melakukan *querry* pencarian berdasarkan kata kunci yang dimasukkan oleh pengguna. Ketika *querry* pencarian berhasil mendapatkan informasi berdasarkan kata kunci, maka sistem menampilkan daftar produk kopi berdasarkan kata kunci pencarian. Sebaliknya jika *querry* pencarian tidak dapat menemukan data yang sesuai, sistem kemudian menampilkan pesan *error* lalu menampilan halaman pencarian.

### 13. Beri Komentar

*Activity Diagram* beri komentar merupakan aktifitas memberikan komentar terhadap produk kopi yang dapat dilakukan oleh roaster dan member. Untuk diagramnya dapat dilihat pada [Gambar 3.18.](#page-21-0)

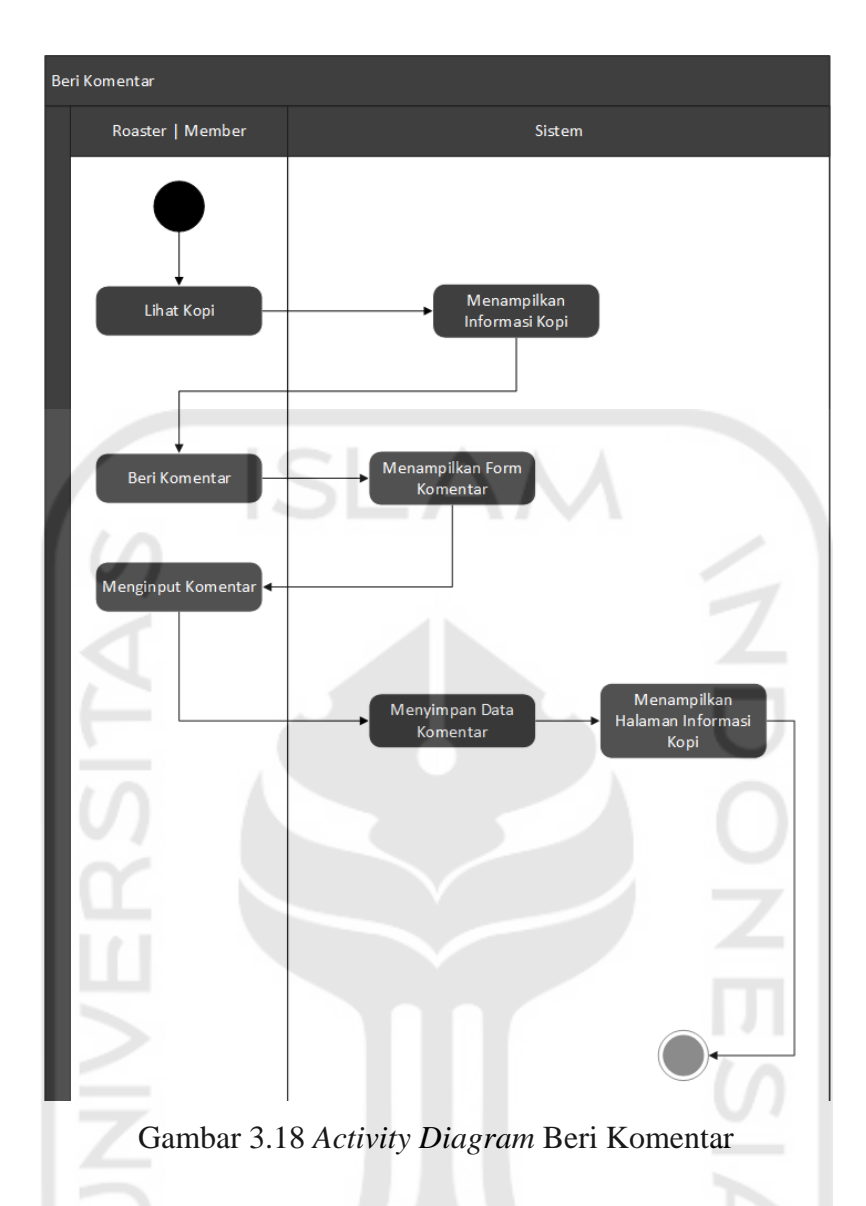

<span id="page-21-0"></span>Pada [Gambar 3.18](#page-21-0) dapat dilihat ketika roaster dan member ketika memilih menu memberi komentar, sistem akan menampilkan *form* komentar yang berisi *text editor.* Lalu pengguna memasukkan komentarnya. Sealnjutnya sistem akan menyimpan data komentar tersebut dan menyimpan data rekomendasi kopi yang nantinya akan menjadi perhitungan rekomendasi produk kopi kepada pengguna. Sistem lalu menampilkan kembali halaman informasi kopi dengan komentar yang baru saja ditambahkan.

### 14. Hapus Komentar

*Activity Diagram* hapus komentar adalah aktifitas ketika pengguna ingin menghapus komentar yang telah diberikan sebelumnya. Untuk diagramnya dapat dilihat pada [Gambar 3.19.](#page-22-0)

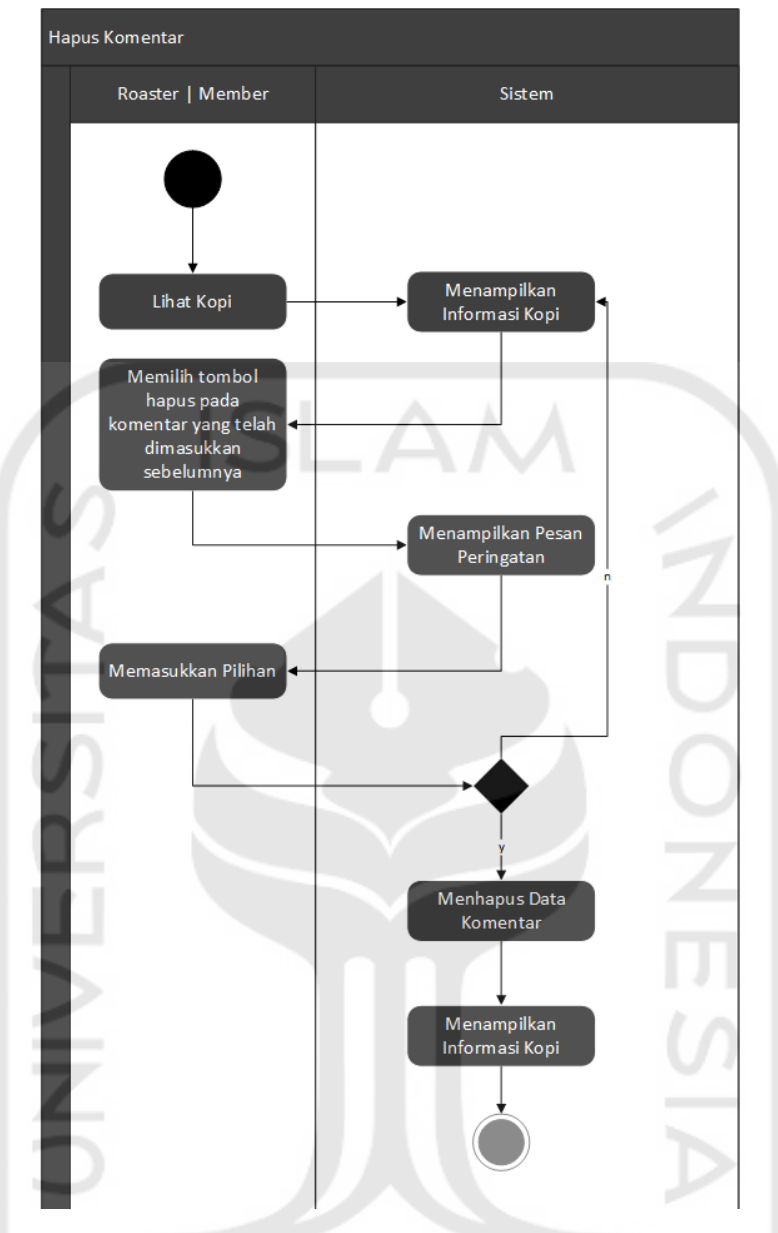

Gambar 3.19 *Activity Diagram* Hapus Komentar لماء وبا

 $\cdots$   $\omega$ 

<span id="page-22-0"></span>Pada [Gambar 3.19](#page-22-0) dapat dilihat proses mengahapus komentar mengharuskan pengguna mengakses halaman mengenai informasi kopi yang berisi komentar yang ingin dihapus terlebih dahulu. Selanjutnya penulis memilih pilihan hapus komentar yang ada di komentar yang telah diberikan sebelumnya. Selanjutnya sistem akan memberikan pesan peringatan berisi konfirmasi aksi. Jika pengguna memasukkan pilihan "ya", sistem akan menghapus data komentar yang dipilih dan kembali menampilkan halaman informasi produk kopi. sedangkan jika pengguna memilih "tidak", sistem akan kembali menampilkan halaman informasi kopi tanpa menghapus data komentar.

#### 15. Rekomendasi

*Activity diagram* ini menggambarkan proses rekomendasi produk biji kopi berdasarkan kriteria rasa yang dimasukkan oleh *member.* Diagram aktifitas dapat dilihat pada [Gambar 3.20.](#page-23-0)

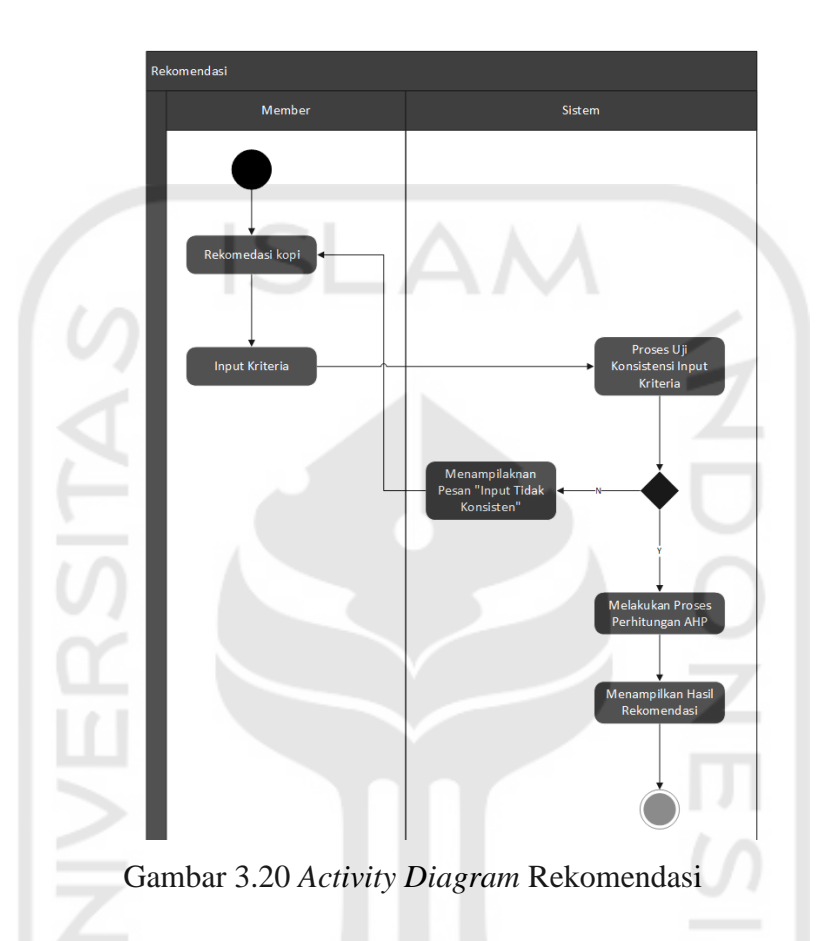

<span id="page-23-0"></span>Pada [Gambar 3.20,](#page-23-0) dapat dilihat bahwa proses ini mengharuskan *member* memasukkan nilai kriteria rasa kopi yang diinginkan. Selanjutnya sistem memproses masukkan *member* dengan melakukan uji konsistensi nilai kriteria yang dimasukkan. Jika nilai kriteria yang diberikan tidak konsisten, akan muncul pesan yang menginformasikan kepada *member* bahwa nilai kriteria yang diberikan tidak konsisten dan kembali menampilkan *form* rekomendasi. Jika nilai kriteria yang dimasukkan oleh member konsisten, maka sistem melakukan proses perhitungan rekomendasi menggunakan metode AHP sehingga dapat menghasilkan rekomendasi produk kopi sesuai dengan nilai kriteria yang diberikan oleh *member*.

### **3.3.2 Desain** *Database*

Sesuai dengan yang dijabarkan sebelumnya, penulis merancang *database* yang akan digunakan pada sistem ini menggunakan *entity relation diagram* (ERD). Penulis menggunakan model ini dikarenakan model ini dapat menjelaskan data dalam konteks entitas dan hubungan yang digambarkan oleh data tersebut (Whitten, Bentley, & Dittman, 2004). Untuk desain ERD dapat dilihat pada [Gambar 3.21.](#page-24-0)

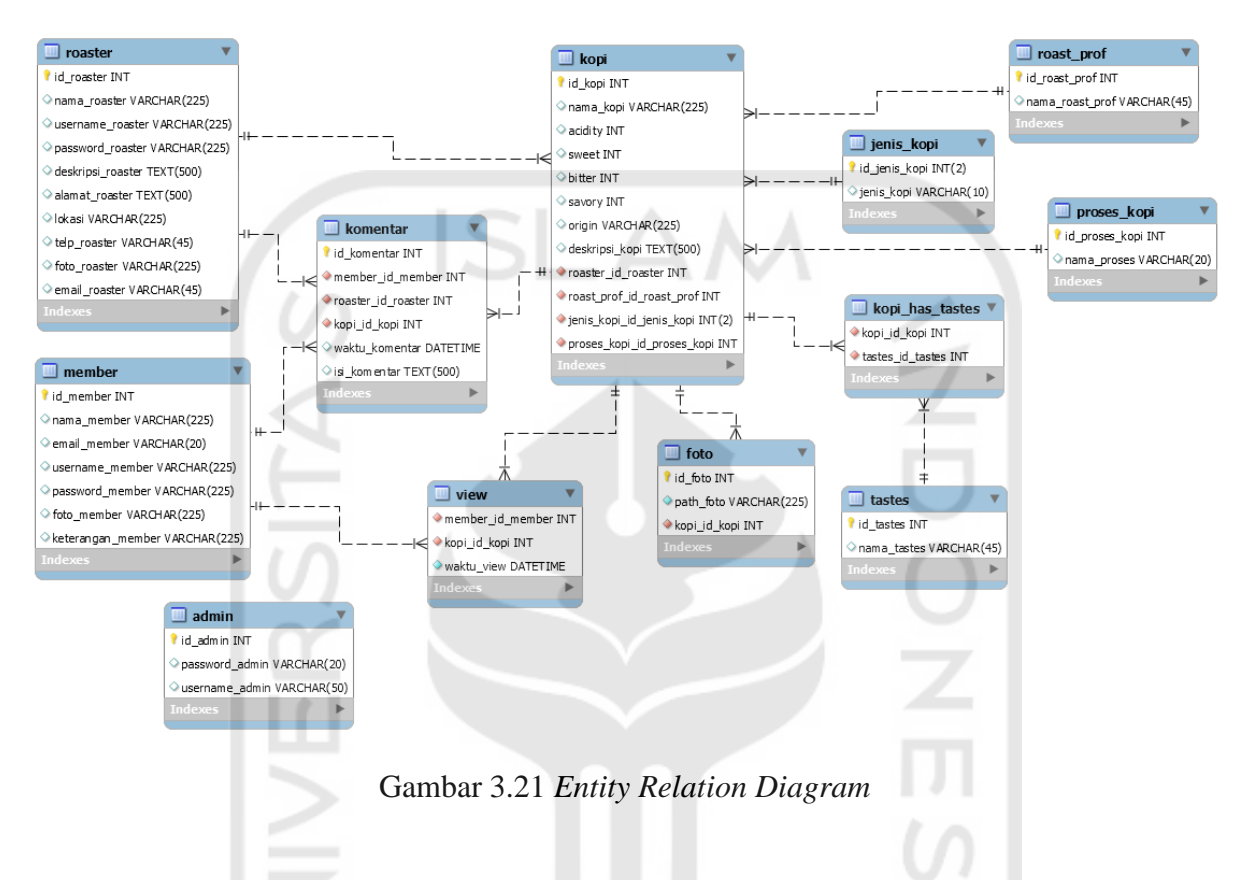

### <span id="page-24-0"></span>**Struktur Tabel**

Struktur tabel akan menjelaskan tentang tabel – tabel sesuai dengan entitas – entitas yang terdapat pada ERD yang telah dibuat sebelumnya. Pada struktur tabel ini akan dijelaskan mengenai kolom – kolom dan tipe data yang terpadat di tiap – tiap tabel.

### 1. Tabel Admin

Pada tabel ini menyimpan data-data admin yang berada pada basisdata sistem. Tabel ini dapat dilihat pada [Tabel 3.3.](#page-24-1)

<span id="page-24-1"></span>

| No | Atribut                        | Tipe Data | Constrain   | Keterangan |
|----|--------------------------------|-----------|-------------|------------|
|    | Id admin                       | INT(1)    | Primary key | Not Null   |
|    | Username_admin   $VARCHAR(50)$ |           |             | Not Null   |
|    | Password_admin   VARCHAR(20)   |           |             | Not Null   |

Tabel 3.3 Tabel Admin

Pada [Tabel 3.3](#page-24-1) digunakan untuk admin pada saat login, dikarenakan pada sistem ini hanya terdapat satu admin, atribut yang dibutuhkan pada tabel ini hanyalah username dan password saja. Untuk penjelasan tiap atribut adalah sebagai berikut :

Id\_admin : tipe data integer dengan batasan panjang 1, merupakan *primary key* dari tabel ini sehingga menjadikan atribut ini bersifat *not null.* 

Username\_admin : tipe data varchar dengan batasan karakter sebanyak 50 dan bersifat *not null*.

Password\_admin : tipe data varchar dengan batasan karakter sebanyak 20 dan bersifat *not null* 

2. Tabel Kopi

Tabel ini menyimpan data-data yang berkaitan mengenai produk kopi yang terdapat pada sistem. Tabel dapat dilihat pada [Tabel 3.4.](#page-25-0)

<span id="page-25-0"></span>

| N <sub>o</sub> | Atribut                    | <b>Tipe Data</b> | Constrain   | Keterangan           |
|----------------|----------------------------|------------------|-------------|----------------------|
|                | Id_kopi                    | INT(10)          | Primary key | <b>NOT NULL</b>      |
| $\overline{2}$ | nama_kopi                  | VARCHAR(100)     |             | <b>NOT NULL</b>      |
| 3              | Acidity                    | INT(1)           |             | <b>NOT NULL</b>      |
| $\overline{4}$ | Sweet                      | INT(1)           |             | <b>NOT NULL</b>      |
| 5              | <b>Bitter</b>              | INT(1)           |             | <b>NOT NULL</b>      |
| 6              | Savory                     | INT(1)           |             | <b>NOT NULL</b>      |
| 7              | Origin                     | VARCHAR(20)      |             | <b>NULL</b>          |
| 8              | Deskripsi_kopi             | <b>TEXT</b>      |             | <b>NULL</b>          |
| 9              | Roaster_id_roaster         | <b>INT</b>       | Foreign key | <b>Tabel Roaster</b> |
| 10             | Roast_prof_id_roast_prof   | <b>INT</b>       | Foreign key | Tabel                |
|                |                            |                  |             | Roast_prof           |
| 11             | Jenis_kopi_id_jenis_kopi   | <b>INT</b>       | Foreign key | Tabel                |
|                |                            |                  |             | Jenis_kopi           |
| 12             | Proses_kopi_id_proses_kopi | <b>INT</b>       | Foreign key | Tabel                |
|                |                            |                  |             | Proses_kopi          |

Tabel 3.4 Tabel Kopi

Pada [Tabel 3.4](#page-25-0) dapat dilihat tabel kopi mempunyai 12 atribut dengan penjabaran sebagai berikut:

Id\_kopi : Merupakan *primary key* dari tabel ini, sehingga bersifat *not null* dan bertipe data INT dengan batasan karakter 10

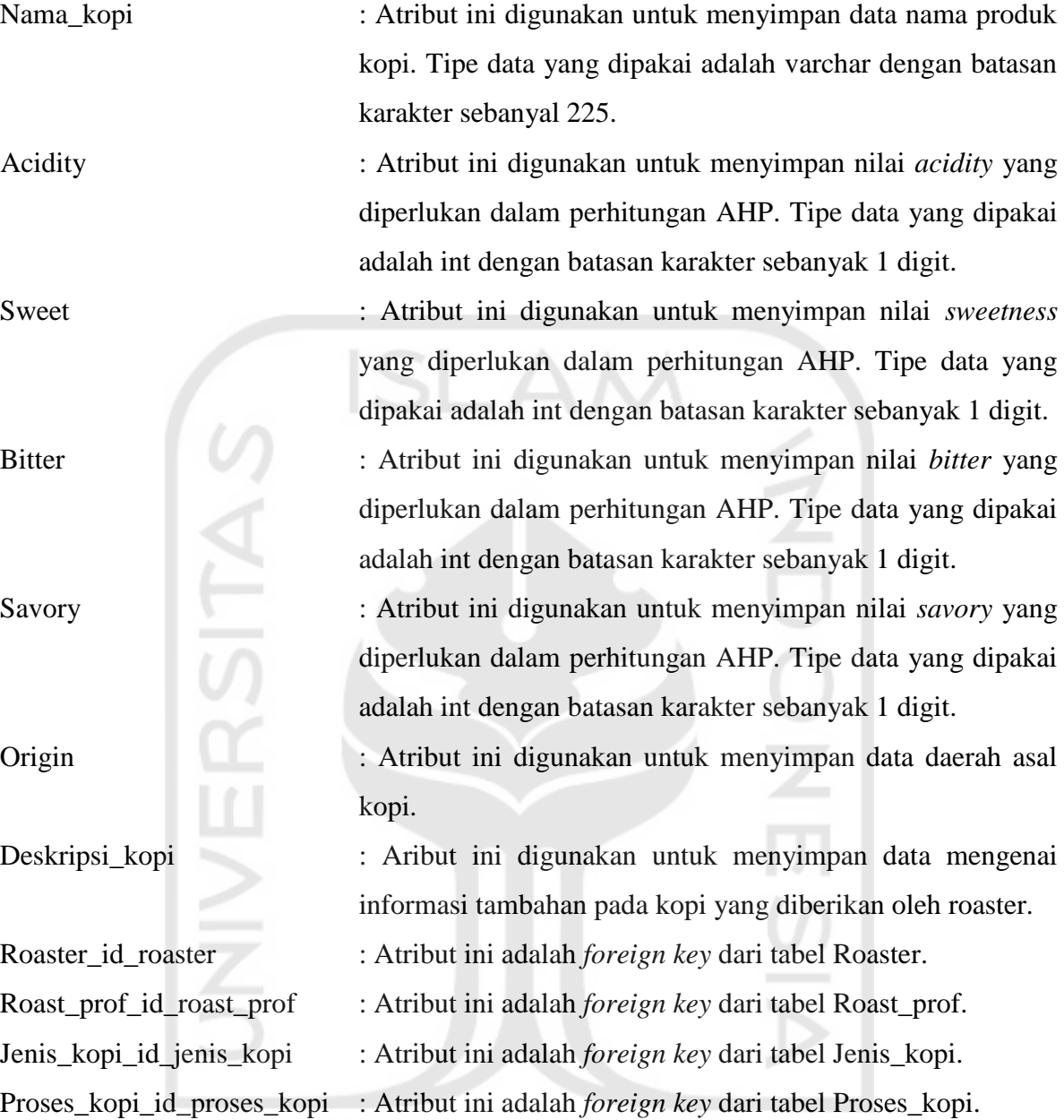

## 3. Tabel Member

 $\frac{1}{2}$ 

Tabel member digunakan untuk menyimpan data-data pengguna yang telah terdaftar pada sistem. Tabel member dapat dilihat pada [Tabel 3.5.](#page-26-0)

o o

<span id="page-26-0"></span>

| No | Atribut      | Tipe Data    | Constrain   | Keterangan      |
|----|--------------|--------------|-------------|-----------------|
|    | Id member    | INT          | Primary key | <i>NOT NULL</i> |
|    | nama member  | VARCHAR(100) |             | <i>NOT NULL</i> |
|    | email member | VARCHAR(50)  |             | <i>NOT NULL</i> |

Tabel 3.5 Tabel Member

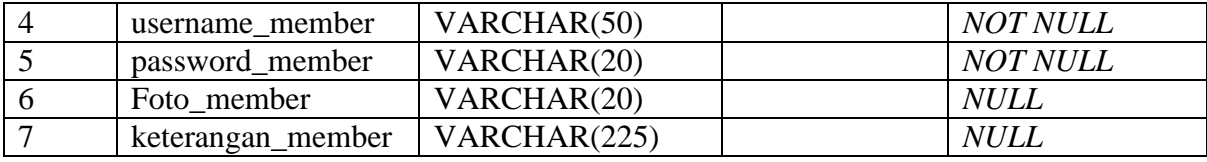

Pada [Tabel 3.5](#page-26-0) dapat dilihat tabel member mempunyai 7 atribut dengan penjelasan sebagai berikut :

Id\_member : atribut yang bertindak sebagai *primary key* pada tabel ini. dengan tipe data INT dengan batasan karakter sebanyak 11 digit. Nama\_member : atribut ini menyimpan data nama member dengan tipe data varchar dan ukuran karakter sebanyak 100. Email member : atribut ini menyimpan data email member dengan tipe data varchar dan ukuran karakter sebanyak 50. Username\_member : atribut ini bertipe data varchar degan panjang karakter sebanyak 50. Digunakan untuk menyimpan data username member yang nantinya digunakan untuk login kedalam sistem. Password member : atribut ini digunakan untuk menyimpan data password member. Maka, tipe data yang dipakai adalah varchar dengan panjang karakter sebanyak 20. Foto\_member : tipe data yang digunakan oleh atribut ini adalah varchar dengan panjang karakter sampai 20. Keterangan member : atribut ini digunakan dalam menyimpan informasi mengenai deskripsi atau biodata member. Tipe data yang digunakan adalah varchar 255.

4. Tabel Roaster

Tabel roaster digunakan untuk menyimpan data-data yang berkaitan dengan penyedia kopi. Tabel ini dapat dilihat pada [Tabel 3.6.](#page-27-0)

<span id="page-27-0"></span>

| N <sub>o</sub> | Atribut           | Tipe Data    | Constrain   | Keterangan      |
|----------------|-------------------|--------------|-------------|-----------------|
|                | Id roaster        | <b>INT</b>   | Primary key | <b>NOT NULL</b> |
|                | nama roaster      | VARCHAR(100) |             | <b>NOT NULL</b> |
|                | username_roaster  | VARCHAR(50)  |             | <b>NOT NULL</b> |
|                | password roaster  | VARCHAR(20)  |             | <b>NOT NULL</b> |
|                | foto roaster      | VARCHAR(20)  |             | <b>NOT NULL</b> |
| 6              | deskripsi_roaster | <b>TEXT</b>  |             | <b>NULL</b>     |

Tabel 3.6 Tabel Roaster

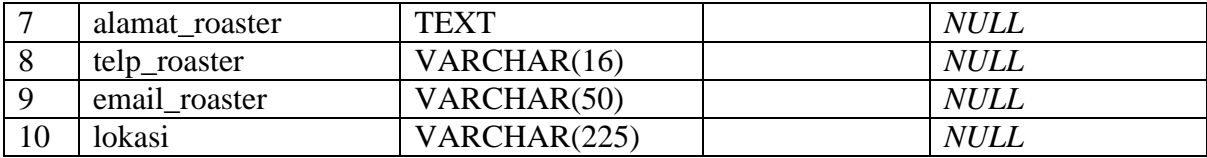

Pada [Tabel 3.6](#page-27-0) dapat dilihat bahwa tabel roaster mempunyai 10 atribut yang dijabarkan sebagai berikut :

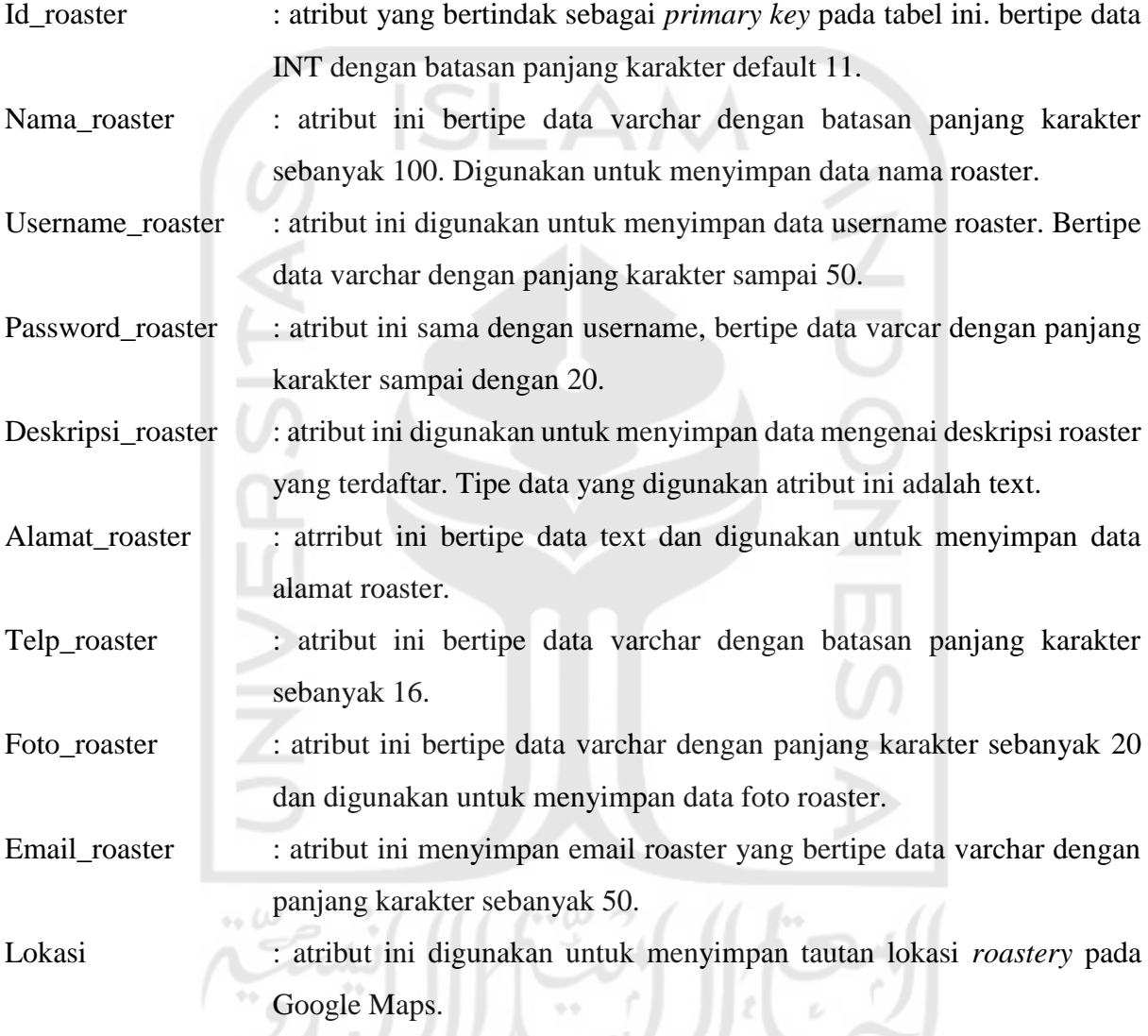

### 5. Tabel Komentar

Tabel ini digunakan untuk menyimpan data-data interaksi yang dilakukan oleh member dan roaster di dalam sistem. Untuk struktrur tabelnya dapat dilihat pada [Tabel 3.7](#page-28-0)

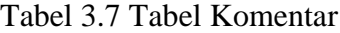

<span id="page-28-0"></span>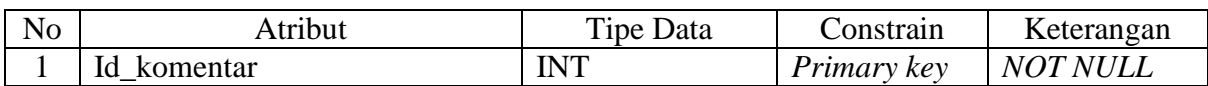

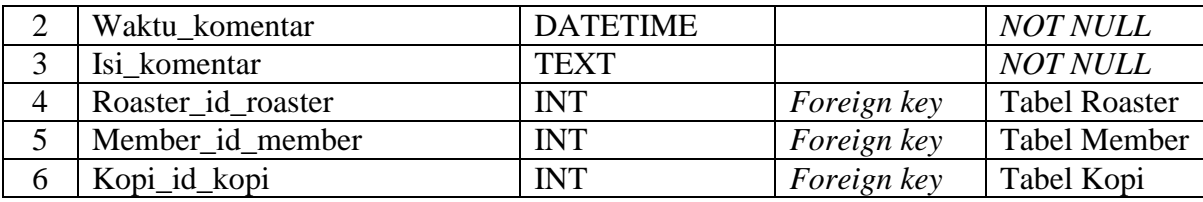

Dapat dilihat pada [Tabel 3.7](#page-28-0) bahwa tabel interaksi mempunyai 6 atribut dengan penjelasan sebagai berikut :

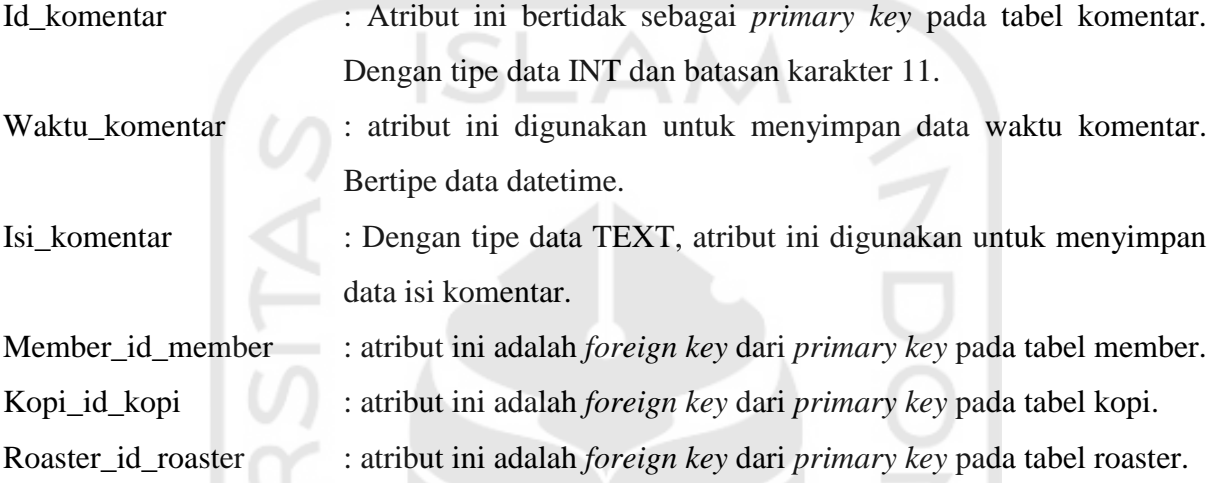

Tabel Tastes

Tabel ini menyimpan data-data ang berkaitan dengan daftar rasa kopi yang tersimpan pada database. Struktur dari tabel ini dapat dilihat pada [Tabel 3.8](#page-29-0)

<span id="page-29-0"></span>

| No | Atribut     | <b>Tipe Data</b> | Constrain          | Keterangan      |
|----|-------------|------------------|--------------------|-----------------|
|    | Id tastes   | <b>INT</b>       | <i>Primary key</i> | <i>NOT NULL</i> |
| ↩  | Nama tastes | VARCHAR(45)      |                    | <b>NOT NULL</b> |
|    |             |                  |                    |                 |

Tabel 3.8 Tabel Tastes

Pada [Tabel 3.8](#page-29-0) dapat dilihat bahwa tabel ini hanya mempunyai 2 atribut yang dijabarkan سلالتيب sebagai berikut :

Id\_tastes : atribut ini berfungsi sebagai *primary key* pada tabel ini. sehingga tipe data yang dipakai adalah INT dengan panjang karakter 11.

Nama\_tastes : atribut ini digunakan untuk menyimpan nama-nama rasa yang terdapat pada kopi. Bertipe data varchar dengan panjang karakter sebanyak 45.

7. Tabel View

Tabel View digunakan untuk menyimpan *record member* pada saat melakukan kegiatan lihat kopi. Data dari tabel ini nantinya akan digunakan untuk memberikan informasi mengenai produk kopi yang terakhir dilihat oleh *member.* Struktur tabel dari tabel view dapat dilihat pada

<span id="page-30-0"></span>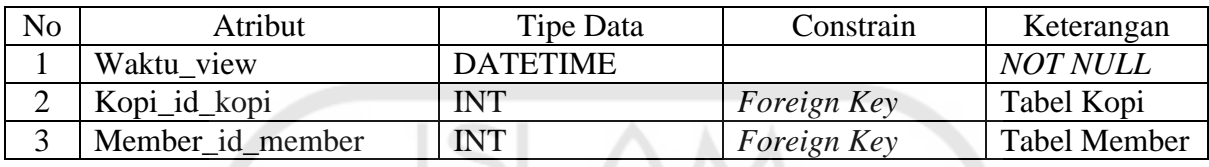

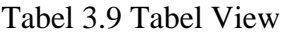

Pada [Tabel 3.9,](#page-30-0) dapat dilihat bahwa tabel ini mempunyai 3 atribut dengan penjelasan sebagai berikut :

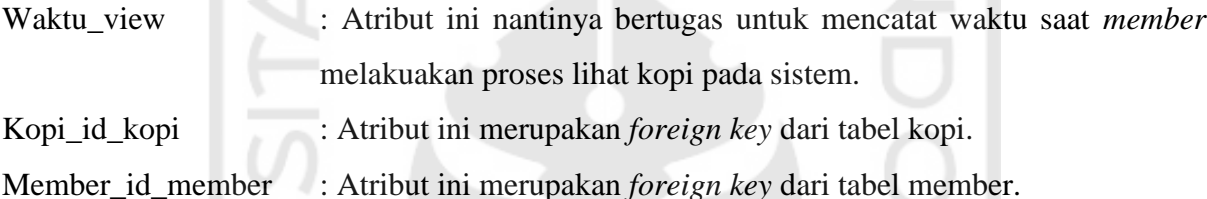

Tabel Kopi\_has\_tastes

 $\sim$ 

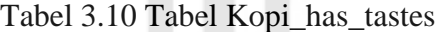

<span id="page-30-1"></span>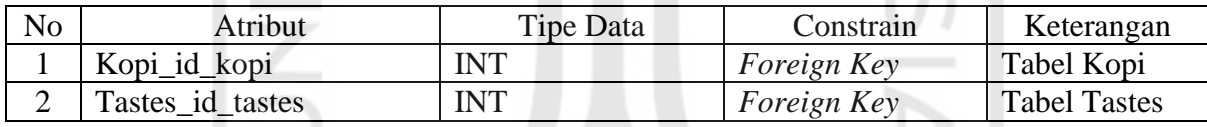

Pada [Tabel 3.10](#page-30-1) dapat dilihat bahwa tabel ini mempunyai 2 atribut dengan penjelasan seperti berikut : \*\*

Kopi\_id\_kopi : Atribut ini merupakan *foreign key* dari tabel kopi.

Tastes\_id\_tastes : Atribut ini merupakan *foreign key* dari tabel tastes.

9. Tabel Roast prof

<span id="page-30-2"></span>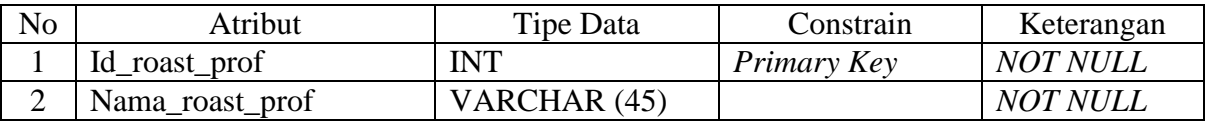

### Tabel 3.11 Tabel Roast\_prof

Pada [Tabel 3.11](#page-30-2) dapat dilihat bahwa tabel ini mempunyai 2 atribut dengan penjelasan seperti berikut :

Id\_roast\_prof : Atribut ini merupakan *primary key* dari tabel roast\_prof. Tipe data yang digunakan adalah INT.

Nama\_roast\_prof : Atribut ini digunakan untuk menyimpan nama *profile roast* yang ada pada kopi. atribut ini bertipe data varchar dengan panjang karakter sebanyak 45.

10. Tabel Jenis\_kopi

Tabel 3.12 Tabel Jenis\_kopi

<span id="page-31-0"></span>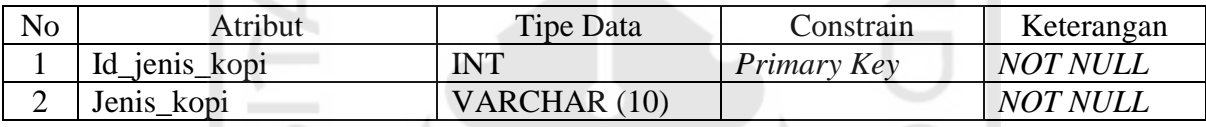

Pada [Tabel 3.12](#page-31-0) dapat dilihat bahwa tabel ini mempunyai 2 atribut dengan penjelasan seperti berikut :

- Id\_jenis\_kopi : Atribut ini merupakan *primary key* dari tabel Jenis\_kopi. Tipe data yang digunakan adalah INT.
- Jenis\_kopi : Atribut ini digunakan untuk menyimpan nama jenis kopi yang ada pada kopi. atribut ini bertipe data varchar dengan panjang karakter sebanyak 10.
	- 11. Tabel Proses kopi

Tabel 3.13 Tabel Proses\_kopi

<span id="page-31-1"></span>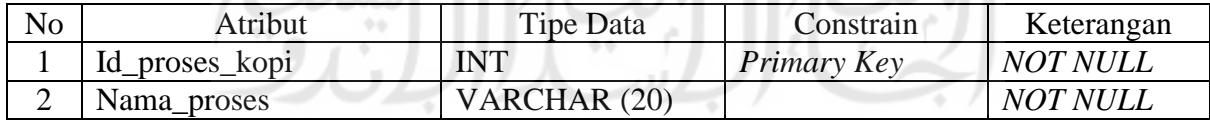

Pada [Tabel 3.13](#page-31-1) dapat dilihat bahwa tabel ini mempunyai 2 atribut dengan penjelasan seperti berikut :

- Id\_proses\_kopi : Atribut ini merupakan *primary key* dari tabel Proses\_kopi. Tipe data yang digunakan adalah INT.
- Nama\_proses : Atribut ini digunakan untuk menyimpan nama proses yang ada pada kopi. atribut ini bertipe data varchar dengan panjang karakter sebanyak 20.

### 12. Tabel Foto

<span id="page-32-0"></span>

| No | Atribut      | Tipe Data     | Constrain   | Keterangan      |
|----|--------------|---------------|-------------|-----------------|
|    | Id foto      | <b>INT</b>    | Primary Key | <i>NOT NULL</i> |
|    | Path foto    | VARCHAR (225) |             | <i>NOT NULL</i> |
|    | Kopi_id_kopi | INT           | Foreign key | Tabel Kopi      |

Tabel 3.14 Tabel Foto

Pada [Tabel 3.14](#page-32-0) dapat dilihat bahwa tabel ini mempunyai 3 atribut dengan penjelasan seperti berikut :

Id\_foto : Atribut ini merupakan *primary key* dari tabel Foto. Tipe data yang digunakan adalah INT.

Path\_foto : Atribut ini digunakan untuk menyimpan *path* direktori foto yang ada pada kopi. atribut ini bertipe data varchar dengan panjang karakter sebanyak 225.

Kopi\_id\_kopi : Atribut ini merupakan *foreign key* dari tabel kopi.

### **3.3.3 Desain Antarmuka**

Dalam perancangan antarmuka, penulis membuat *mockup* sederhana yang nantinya akan menjadi acuan dalam pembuatan *interface* sistem. Dalam mendesain *interface,* penulis memperhatikan 3 aspek IMK yaitu *user interface, usability* dan *user experience.*

1. Landing Page

Rancangan halaman ini adalah halaman pertama yang akan ditampilkan saat pengguna mengakses sistem. Rancangan halaman ini dapat dilihat pada [Gambar 3.22.](#page-32-1)

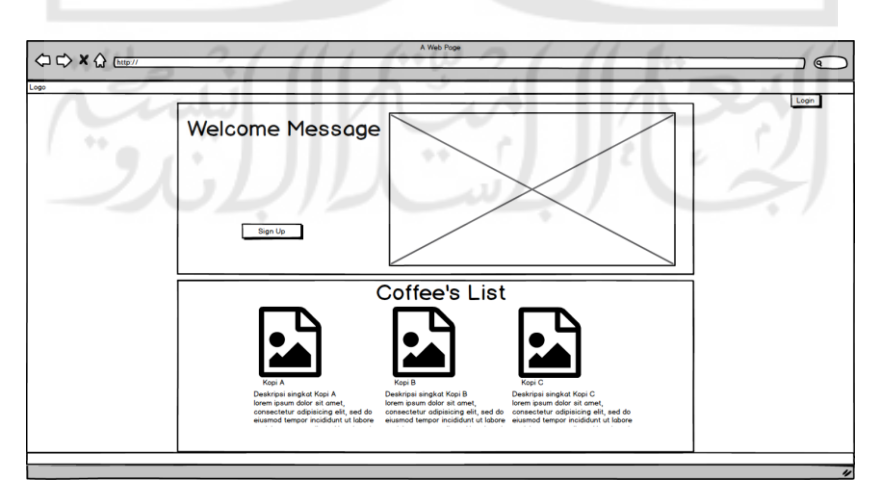

<span id="page-32-1"></span>Gambar 3.22 Rancangan Tampilan Landing Page

Pada halaman ini pengguna sistem yang terdiri dari *visitor, member,* dan *roaster* dapat melihat daftar kopi yang terdaftar pada sistem. *Member* dan *Roaster* dapat melakukan proses *login* dengan menekan tombol *login*. Sedangkan *visitor* dapat melakukan proses *signup* dengan memilih tombol *signup*.

### 2. Login Member

Halaman ini dapat digunakan oleh *member* untuk melakukan proses *login*. Rancangan halaman ini dapat dilihat pada [Gambar 3.23.](#page-33-0)

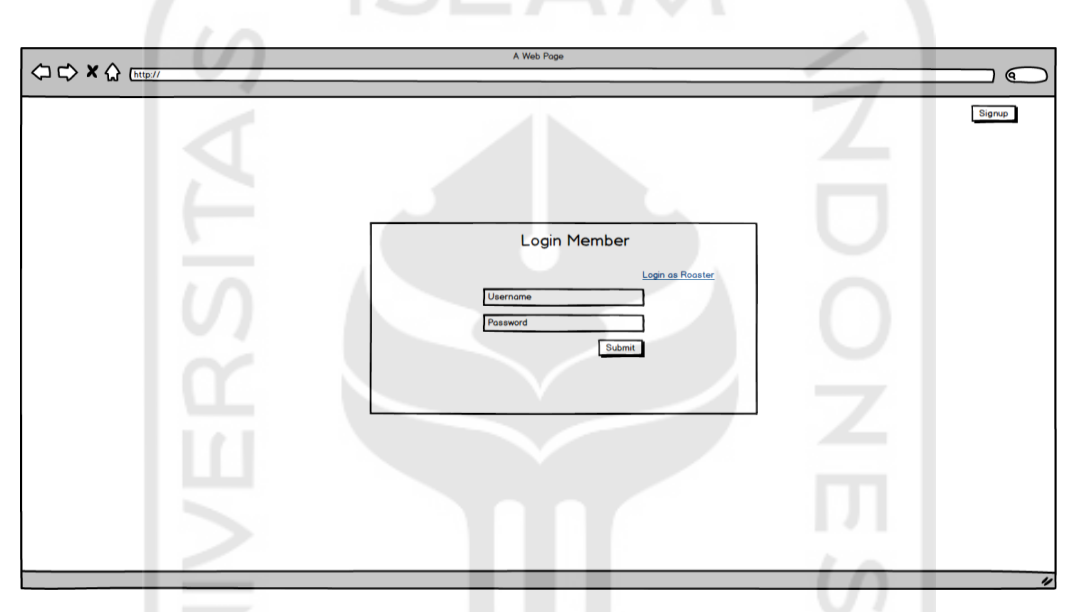

Gambar 3.23 Rancangan Tampilan Login Member

<span id="page-33-0"></span>[Gambar 3.23](#page-33-0) menampilkan halaman yang dapat digunakan oleh *member* untuk melakukan proses *login.* Dengan memasukkan *username* dan *password*, *member* yang telah terdaftar sebelumnya dapat masuk kedalam sistem. Pada halaman ini juga terdapat *link* yang dapat digunakan oleh *roaster* untuk dapat mengakses halaman *login roaster*.

### Login Admin

Untuk dapat masuk kedalam sistem, admin juga perlu melakukan proses *login.* Pada [Gambar 3.24](#page-34-0) merupakan rancangan tampilan *login* admin.

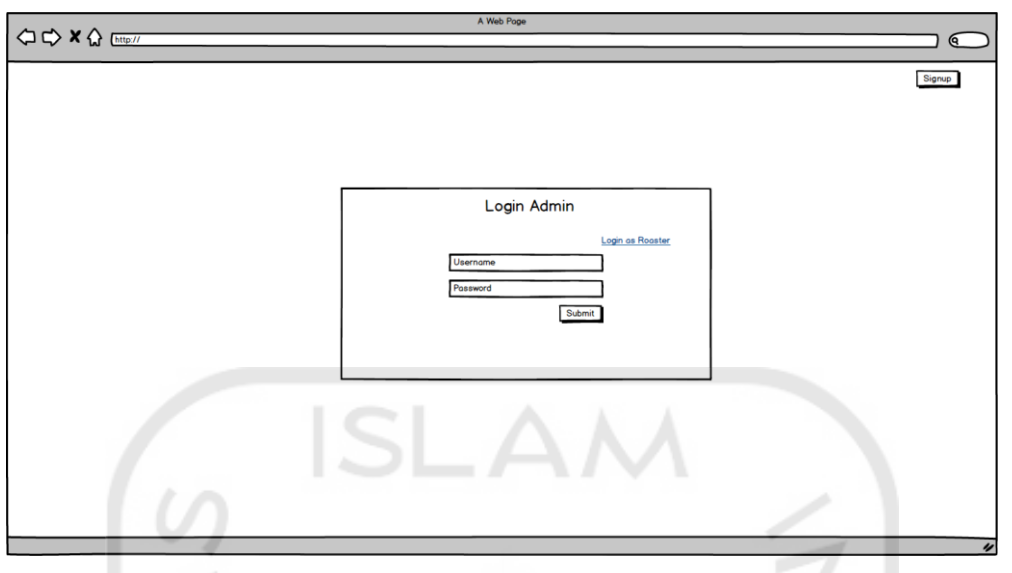

Gambar 3.24 Rancangan Tampilan Login Admin

<span id="page-34-0"></span>Pada [Gambar 3.24](#page-34-0) dapat dilihat rancangan tampilan ini mempunyai *form* untuk melaukan proses *login.* Pada *form* tersebut admin dapat memasukkan *username* dan *password* untuk melakukan proses *login.* 

4. Login Roaster

Sama halnya dengan pengguna yang lain, *roaster* perlu memerlukan *login* untuk dapat masuk kedalam sistem. Rancangan halaman ini dapat dilihat pada [Gambar 3.25.](#page-34-1)

<span id="page-34-1"></span>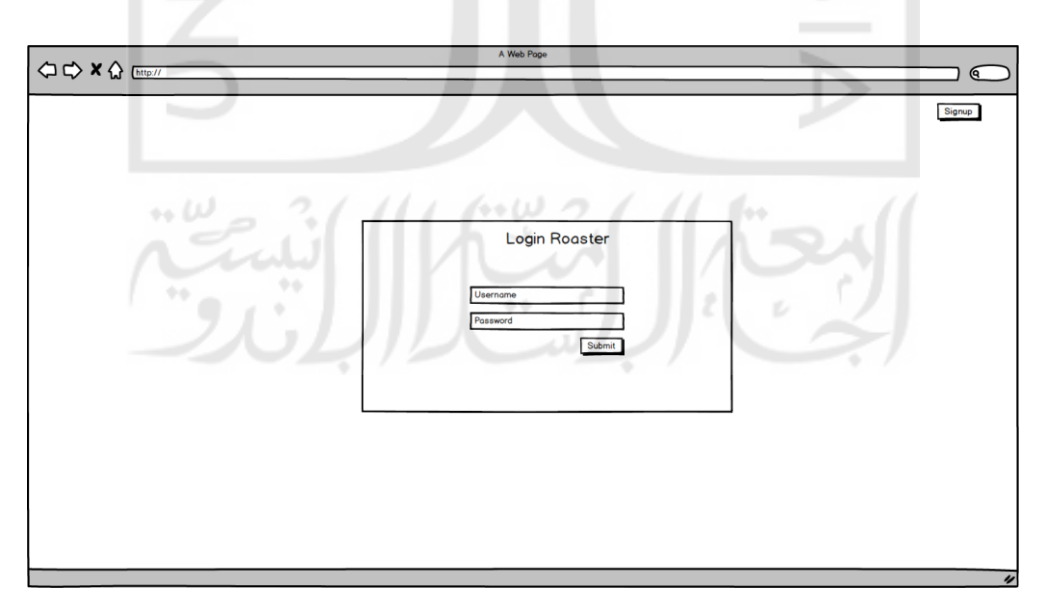

Gambar 3.25 Rancangan Tampilan Roaster

Sama dengan rancangan halaman *login* sebelumnya, pada halaman *login roaster* terdapat *form* yang dapat digunakan untuk memasukkan *username* dan *password.* 

### Signup Member

Bagi pengguna yang belum terdaftar pada sistem (*visitor)* dapat melakukan proses registrasi yaitu *signup* untuk menjadi *member.* Rancangan tampilan ini dapat dilihat pada [Gambar 3.26](#page-35-0)

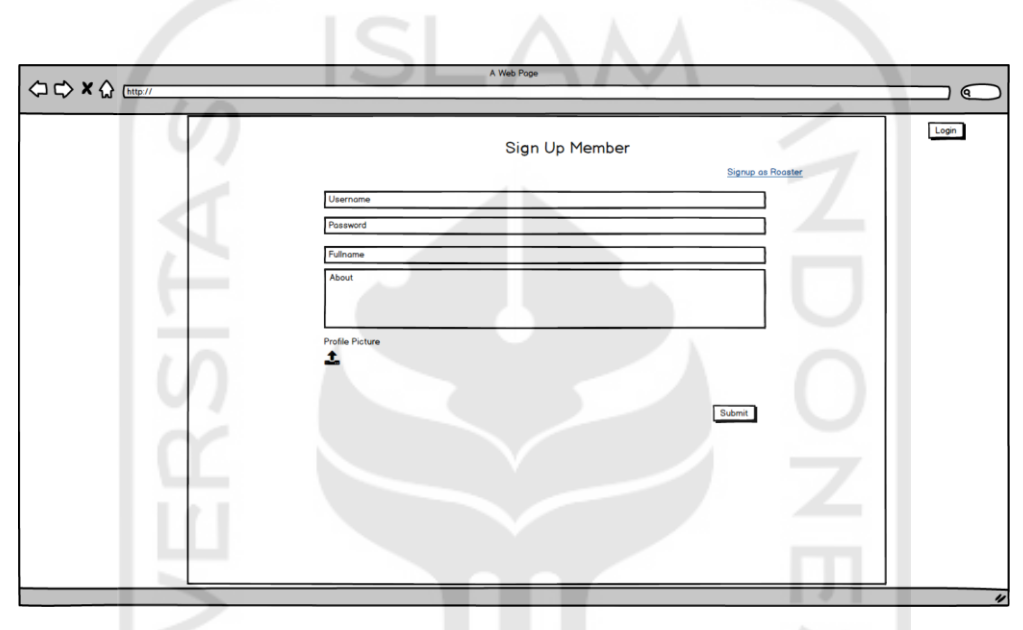

Gambar 3.26 Rancangan Tampilan Signup Member

<span id="page-35-0"></span>Pada [Gambar 3.26](#page-35-0) dapat dilihat bahwa rancangan tampilan ini mempunyai *form* yang berisi data-data yang perlu dimasukkan oleh *member* seperti *username, password,* nama lengkap, deskripsi, dan foto profil.

### 6. Signup Roaster

Pada sistem ini, *roastery* yang belum terdaftar dalam sistem perlu melakukan proses *signup* untuk dapat masuk kedalam sistem. Rancangan tampillan ini dapat dilihat pad[a Gambar](#page-36-0)  [3.27.](#page-36-0)

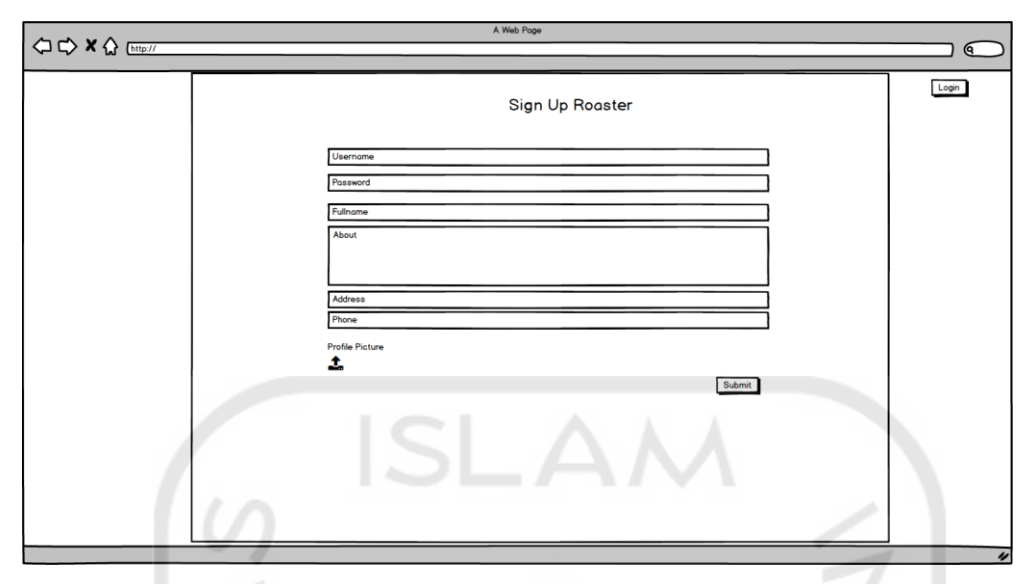

Gambar 3.27 Rancangan Tampilan Signup Roaster

<span id="page-36-0"></span>Dapat dilihat pada [Gambar 3.27,](#page-36-0) rancangan tampilan ini mempunyai *form* yang digunakan *roaster* untuk memasukkan informasi berupa *username*, *password*, nama *roastery*, deskripsi *roastery*, alamat, no telp dan foto.

### 7. Home Member

Pada sistem ini, member mempunyai tampilan *home* yang merupakan tampilan awal setelah *member* melakukan proses *login.* Rancangan tampilan ini dapat dilihat pada [Gambar](#page-36-1)  [3.28.](#page-36-1)

<span id="page-36-1"></span>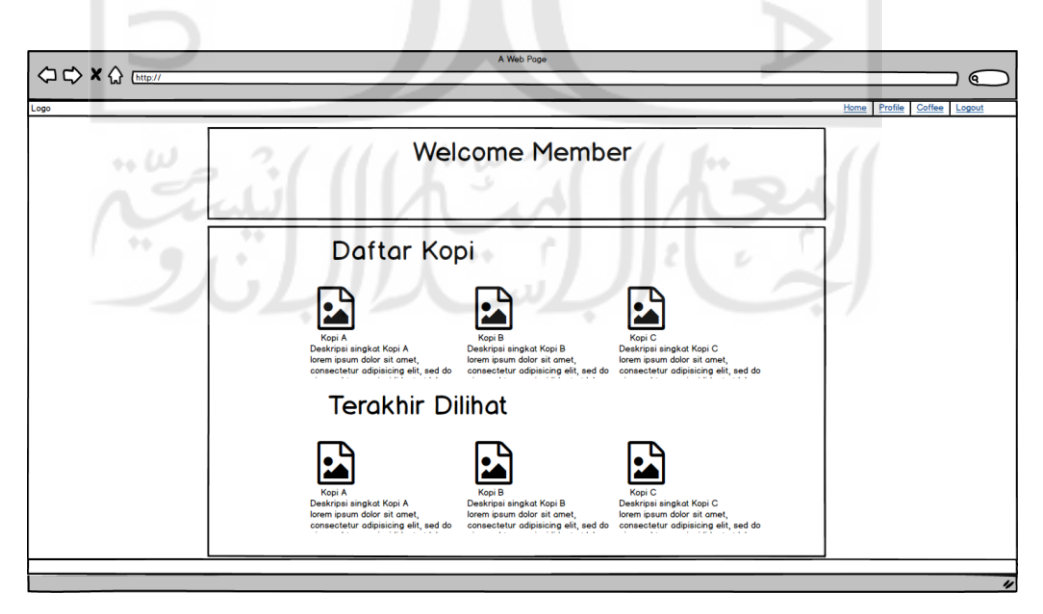

Gambar 3.28 Rancangan Tampilan Home Member

Pada rancangan halaman *home, member* dapat melihat daftar produk kopi yang ada pada sistem dan daftar kopi yang terakhir dilihat.

### 8. Profile Member

Pada sistem ini, *member* dapat melihat data-data mengenai akun yang telah dimasukkan pada proses *signup*. Rancangan tampilan ini dapat dilihat pada [Gambar 3.29.](#page-37-0)

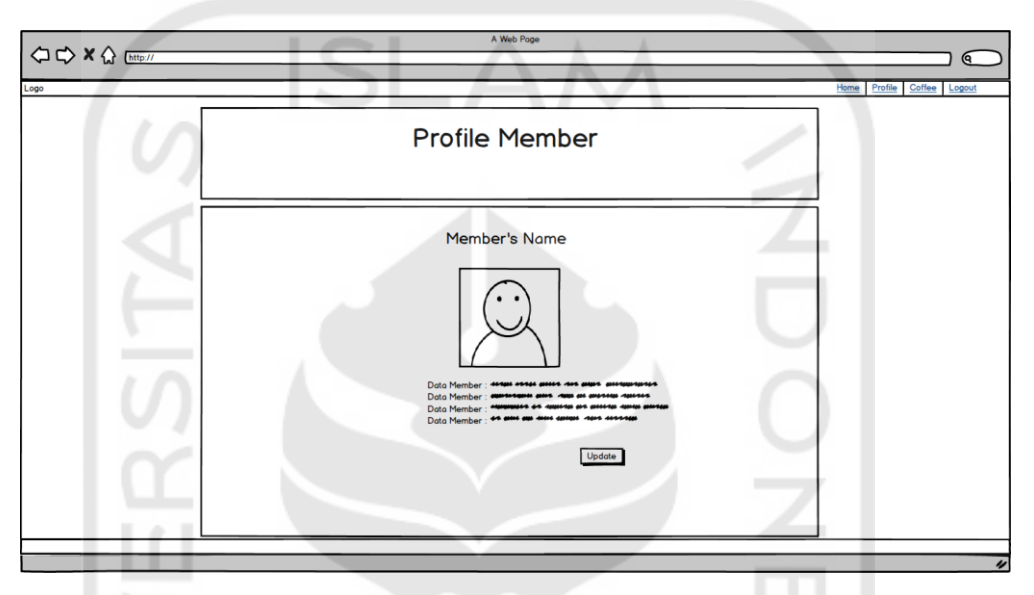

Gambar 3.29 Rancangan Tampilan Profil Member

<span id="page-37-0"></span>Pada [Gambar 3.29](#page-37-0) dapat dilihat bahwa rancangan tampilan ini akan menampilkan datadata yang telah dimasukkan oleh *member* pada saat *signup* seperti nama *member, username* dan deskripsi.

### Edit Profile Member

*Member* dapat merubah data-data yang telah dimasukkan sebelumnya. Desain tampilan edit profil ini dapat dilihat pada [Gambar 3.30.](#page-38-0)

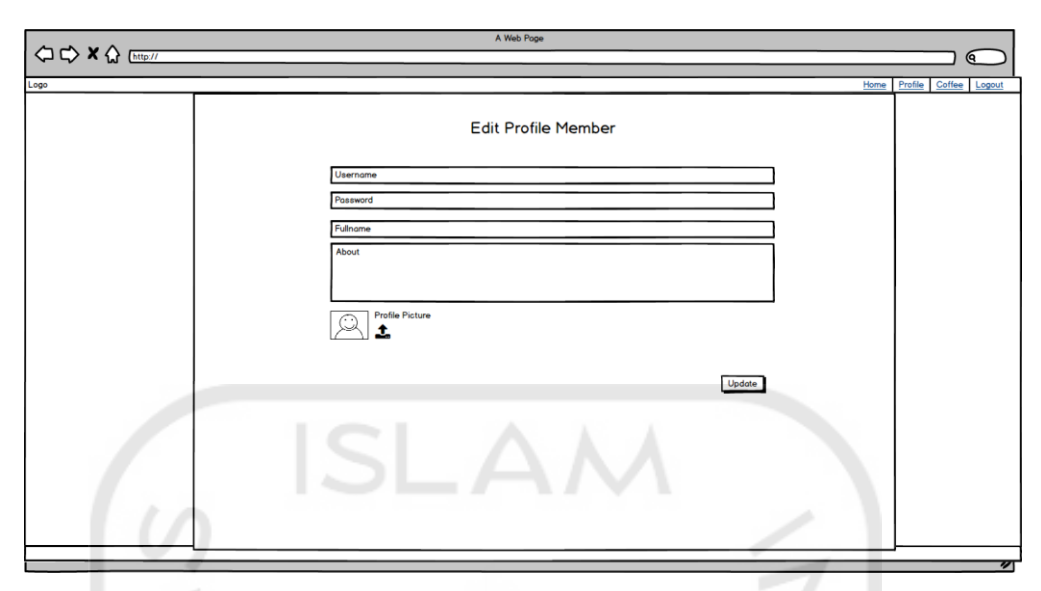

Gambar 3.30 Rancangan Tampilan Edit Profile Member

<span id="page-38-0"></span>Pada [Gambar 3.30](#page-38-0) dapat dilihat rancangan tampilan ini mempunyai *form* berisi data-data *member* yang sebelumnya telah dimasukkan.

### 10. Detail Kopi

Pada sistem ini diperukan halaman yang menampung informasi mendetail mengenai produk kopi untuk dilihat oleh *member, roaster* dan *visitor.* Untuk rancangan tampilan ini dapat dilihat pada [Gambar 3.31.](#page-38-1)

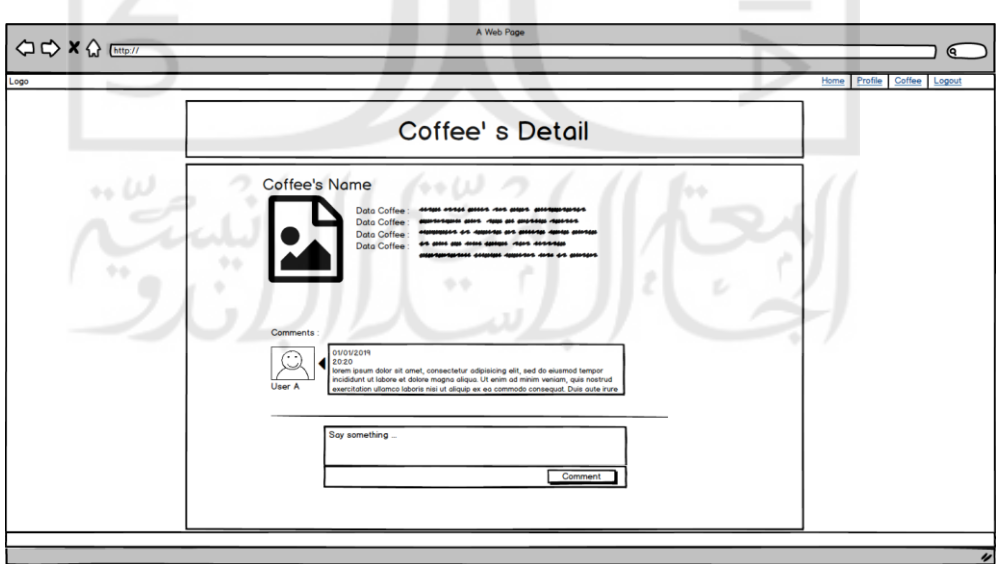

<span id="page-38-1"></span>Gambar 3.31 Rancangan Tampilan Detail Kopi

Pada [Gambar 3.31](#page-38-1) dapat dilihat rancangan tampilan detail kopi ini mempunyai informasi mengenai kopi, tampilan komentar dan *form* komentar yang dapat dimasukkan oleh *member*  dan *roaster.*

### Detail Kopi (Visitor)

Sebagai pengguna yang belum terdaftar di sistem, *visitor* dapat melihat informasi kopi yang ada pada sistem. Rancangan tampilan detail kopi bagi *visitor* dapat dilihat pada [Gambar](#page-39-0)  [3.32](#page-39-0) ISLAM

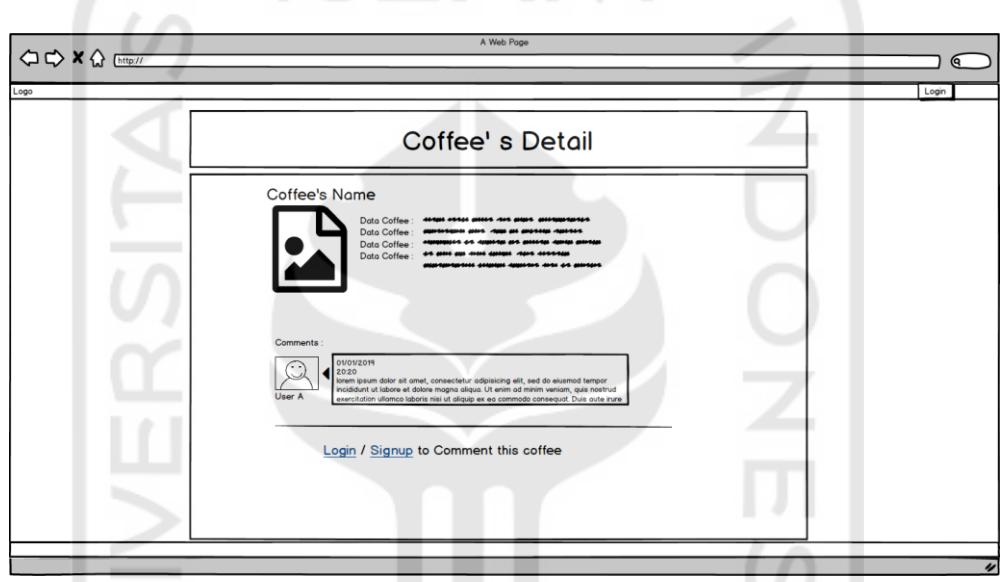

Gambar 3.32 Rancangan Tampilan Detail Kopi Visitor

<span id="page-39-0"></span>Pada [Gambar 3.32](#page-39-0) mirip dengan rancangan tampilan detail kopi untuk *member* dan *roaster* pada [Gambar 3.31.](#page-38-1) Perbedaanya terdapat pada *form* komentar yang ada pada rancangan tampilan detail kopi *visitor* tidak dapat digunakan. Untuk dapat melakukan proses komentar, pengguna perlu melakukan proses *signup* atau *login.* 

### 12. Home Roaster

Pada sistem ini terdapat halaman *home roaster* berupa tampilan daftar kopi terbaru yang baru dimasukkan oleh *roaster*. Rancangan tampilan halaman ini dapat dilihat pada [Gambar](#page-40-0)  [3.33.](#page-40-0)

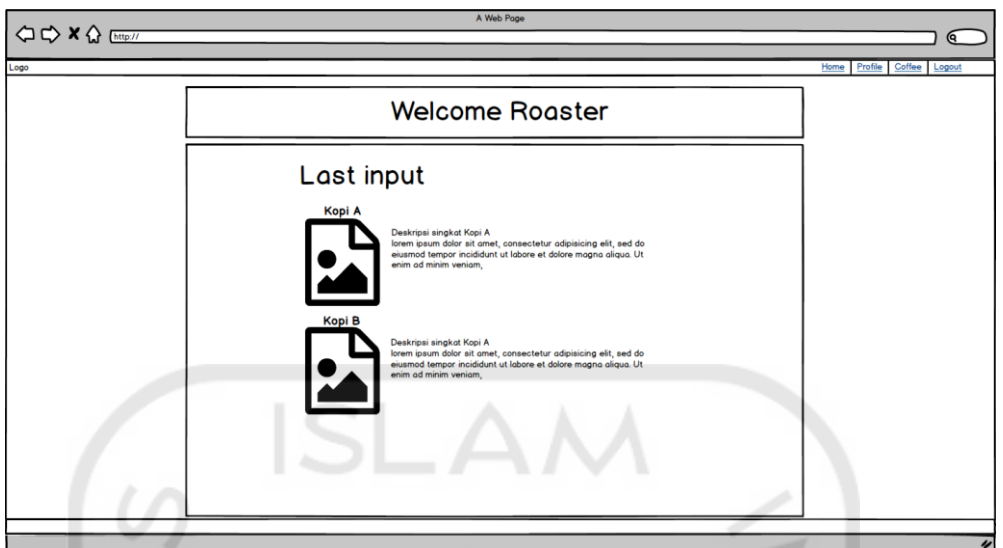

Gambar 3.33 Rancangan Tampilan Halaman Home Roaster

<span id="page-40-0"></span>Pada rancangan tampilan ini terdapat daftar produk kopi yang terakhir kali dimasukkan oleh *roaster*.

13. Coffee List Roaster

Untuk dapat melihat daftar kopi apa saja yang telah dimasukkan kedalam sistem, *roastery*  memerlukan sebuah tampilan yang dapat menampilkan seluruh daftar kopi yang telah dimasukkan kedalam sistem. Rancangan halaman ini dapat dilihat pada [Gambar 3.34.](#page-40-1)

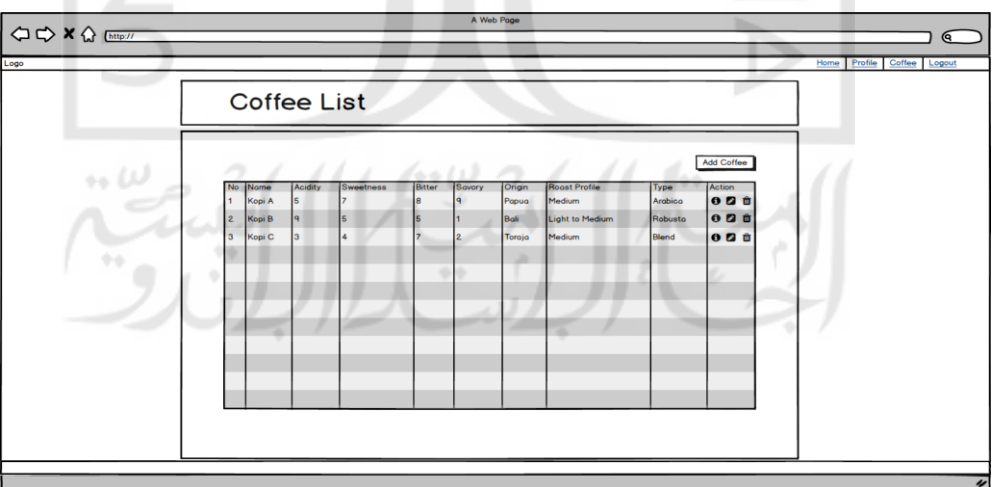

Gambar 3.34 Racangan Tampilan Halaman List Kopi Roaster

<span id="page-40-1"></span>Pada [Gambar 3.34](#page-40-1) dapat dilihat bahwa rancangan tampilan ini mempunyai tabel yang menampilkan daftar kopi beserta atribut-atributnya. Pada halaman ini, *roaster* dapat memilih untuk melihat detail kopi, merubah data kopi, dan mengahapus data kopi dengan menggunakan tombol pada kolom aksi yang tersedia pada setiap baris. *Roaster* juga dapat menambahkan kopi baru dengan menggunakan tombol *add coffee*.

### 14. Add Coffee Roaster

*Roaster* pada sistem dapat menambahkan produk kopi kedalam sistem, maka diperlukan sebuah tampilan untuk memenuhi kebutuhan tersebut. Rancangan untuk tampilan ini dapat dilihat pada [Gambar 3.35.](#page-41-0) SLAM

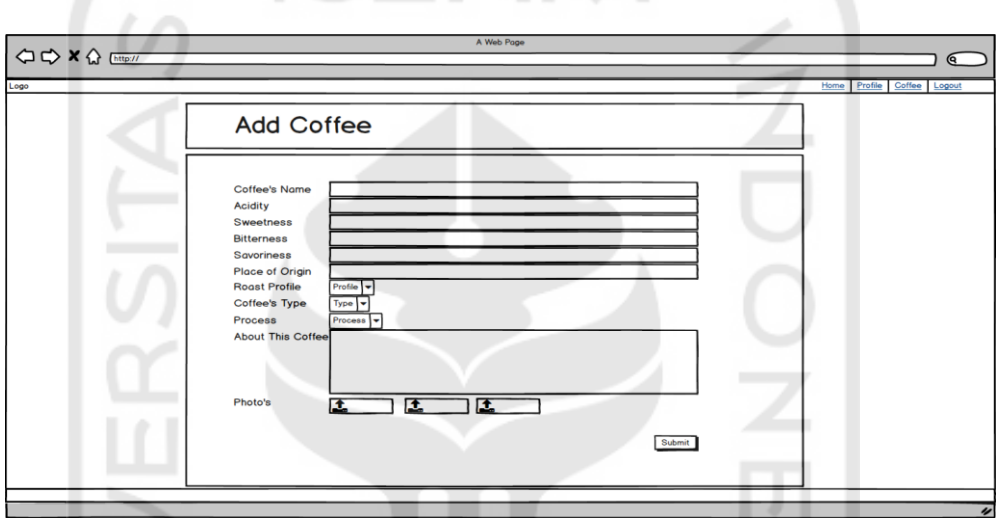

Gambar 3.35 Rancangan Tampilan Add Coffee Roaster

<span id="page-41-0"></span>Rancangan tampilan pada [Gambar 3.35](#page-41-0) terdapat *form* yang dapat digunakan oleh *roaster* untuk memasukkan data-data kopi kedalam sistem.

ل را ۱۰

15. Edit Coffee Roaster

Data kopi yang sebelumnya dimasukkan oleh *roaster* dapat dirubah kembali untuk memperbaruhi datanya. Untuk itu diperlukan sebuah tampilan edit kopi. Rancangan tampilan ini dapat dilihat pada [Gambar 3.36.](#page-42-0)

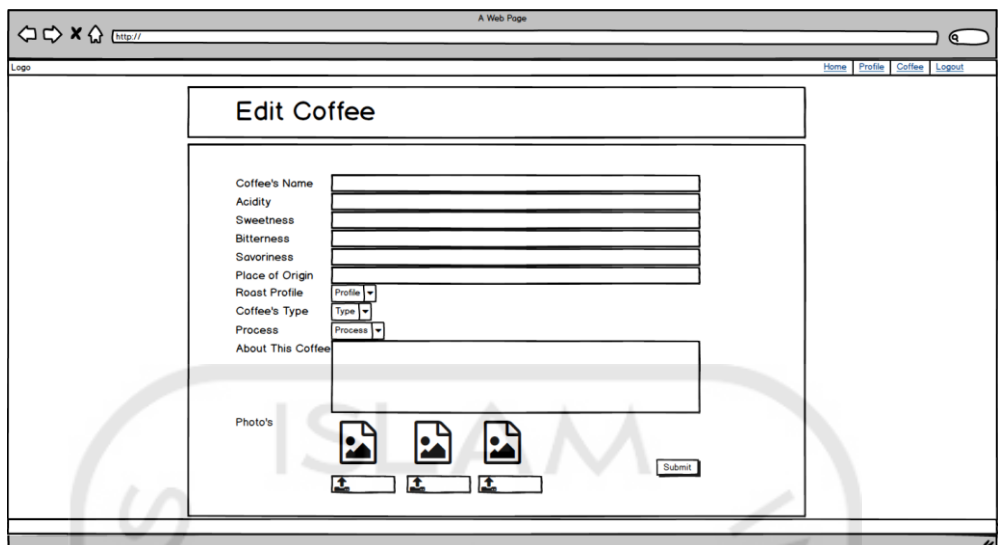

Gambar 3.36 Rancangan Tampilan Edit Coffee Roaster

<span id="page-42-0"></span>Sama dengan tampilan *edit* sebelumnya, rancangan tampilan *edit* kopi bagi *roaster* ini terdapat *form* yang menampilkan data-data kopi tersimpan pada basisdata. *Roaster* dapat mengubah data-data kopi menggunakan *form* ini.

### 16. Profile Roaster

Tiap *roaster* dapat melihat informasi mengenai profil akun *roaster* tersebut. Rancangan tampilan untuk dapat melihat profil *roaster* dapat dilihat pada [Gambar 3.37.](#page-42-1)

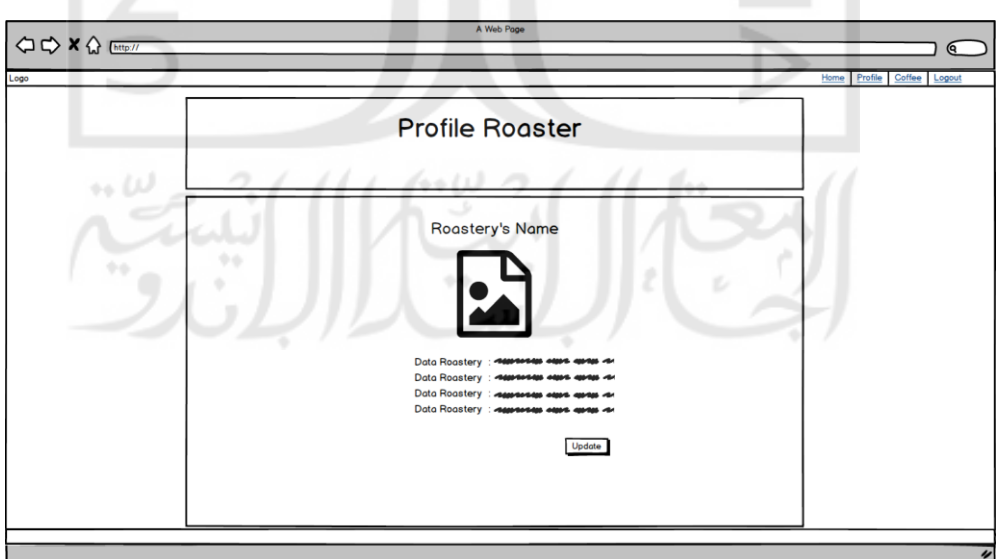

<span id="page-42-1"></span>Gambar 3.37 Rancangan Tampilan Profile Roaster

Pada [Gambar 3.37](#page-42-1) dapat dilihat informasi yang berhubungan menggenai profil akun *roaster* akan ditampilkan pada halaman ini. terdapat sebuah tombol *update* yang dapat digunakan *roaster* jika ingin mengubah data profil akun.

### 17. Edit Profile Roaster

*Roaster* dapat merubah data-data akun yang sebelumnya telah dimasukkan, maka diperlukan sebuah halaman untuk memperbaruhi data profil *roaster.* Rancangan tampilan halaman ini dapat dilihat pada [Gambar 3.38.](#page-43-0)

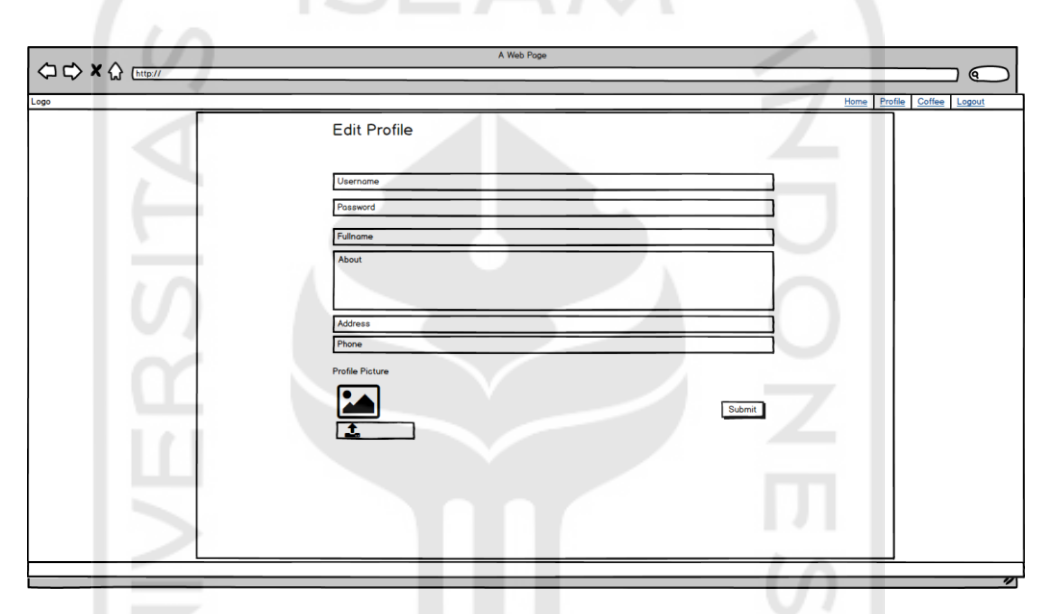

Gambar 3.38 Rancangan Tampilan Edit Profile Roaster

<span id="page-43-0"></span>*Form* yang terpadat pada rancangan tampilan halaman ini akan menampilkan data-data akun yang sebelumnya telah dimasukkan oleh *roaster.* Mengguakan *form* yang tersedia, *rosater* dapat merubah data-data tersebut.

### 18. Home Admin

Pada sistem ini admin mempunyai tampilan *home.* Rancangan tampilan halaman ini dapat dilihat pada [Gambar 3.39.](#page-44-0)

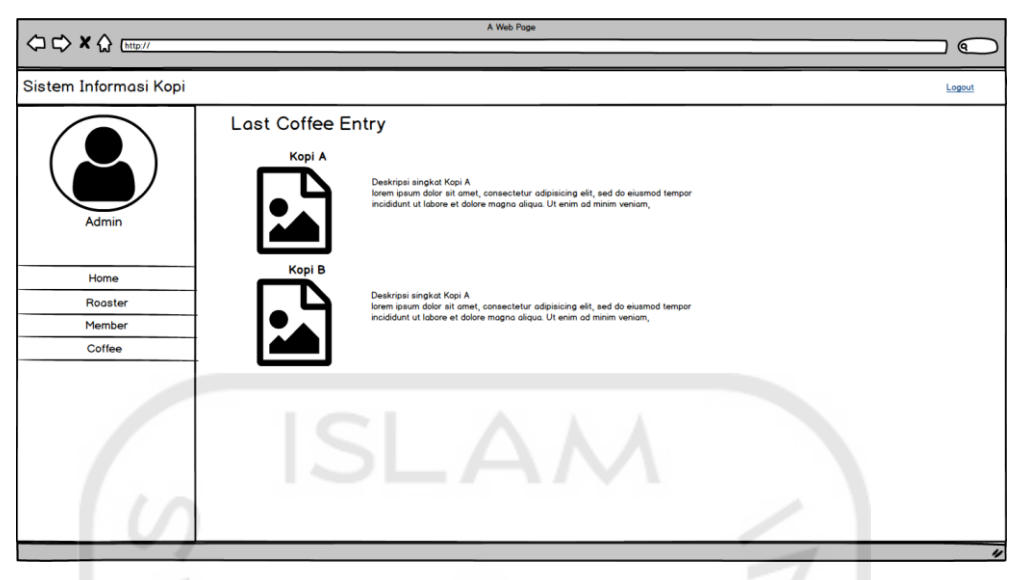

Gambar 3.39 Rancangan Tampilan Home Admin

<span id="page-44-0"></span>Pada rancangan halaman *home* admin terdapat tombol navigasi pada sisi kiri yang menampilan menu-menu yang dapat diakses oleh admin. Pada rencangan halaman ini, admin dapat melihat informasi mengenai data kopi terbaru yang dimasukkan.

19. Tampil Roaster Admin

Pada sistem ini, rosater dapat melihat data-data *roaster* yang terdaftar pada sistem. Rancangan tampilan halaman ini dapat dilihat pada [Gambar 3.40.](#page-44-1)

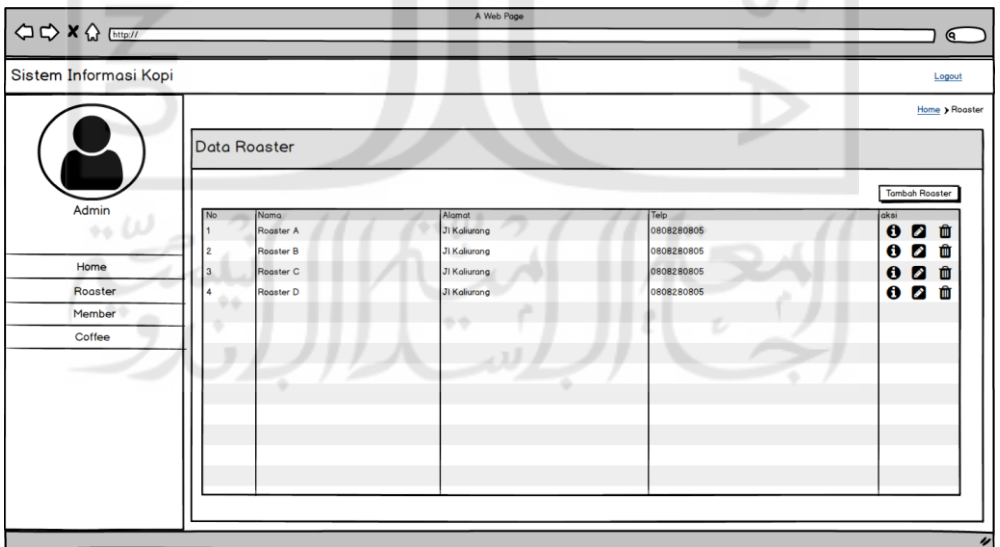

Gambar 3.40 Rancangan Tampilan Tampil Roaster Admin

<span id="page-44-1"></span>Rancangan tampilan ini terdapat tabel yang berisi seluruh daftar *roaster* yang terdapat disistem. Admin dapat melakukan aksi tambah, detail, *edit* dan hapus pada data *roaster.* 

### 20. Detail Roaster Admin

Pada sistem ini admin dapat melihat informasi detail sebuah *roaster.* Rancangan tampilan halaman ini dapat dilihat pada [Gambar 3.41.](#page-45-0)

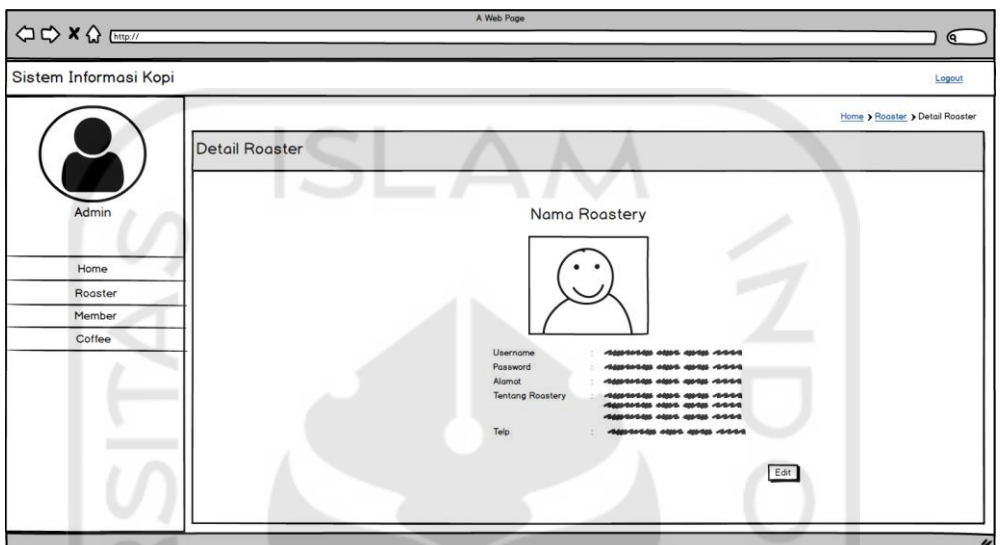

Gambar 3.41 Rancangan Tampilan Detail Roaster Admin

<span id="page-45-0"></span>Pada rancangan tampilan ini admin dapat melihat informasi mengenai *roaster* secara mendetail.

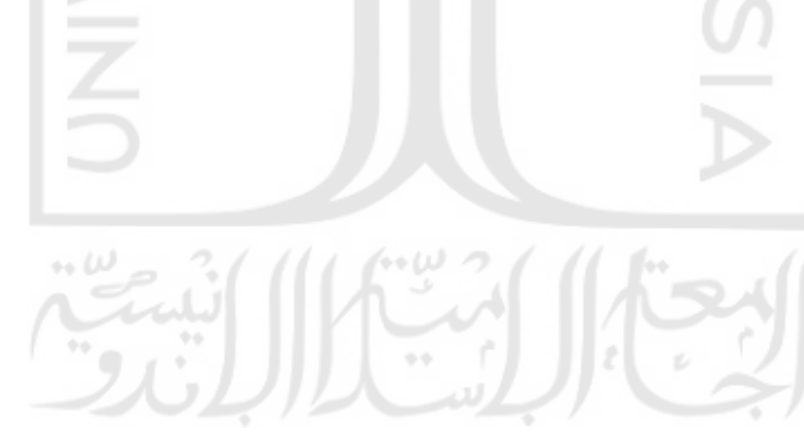

### 21. Tambah Roaster Admin

Pada sistem ini admin dapat menambahkan *roaster* kedalam sistem. Rancagan halaman untuk menambahkan *roaster* dapat dilihat pada [Gambar 3.42.](#page-46-0)

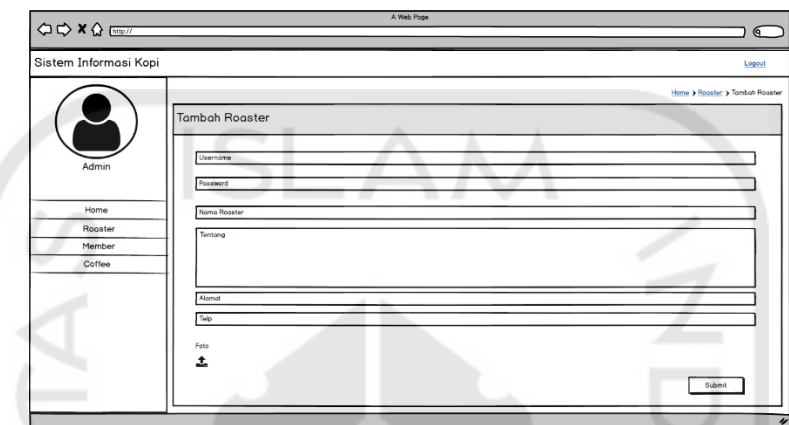

Gambar 3.42 Rancangan Tampilan Tambah Roaster Admin

<span id="page-46-0"></span>Racangan tampilan ini dapat digunakan admin untuk menambahkan *roaster*  menggunakan *form* yang terdapat pada halaman ini.

### 22. Edit Roaster Admin

Selain menambahkan, admin dapat memperbaruhi data *roaster* yang terdapat disistem. Rancangan tampilan halaman ini dapat dilihat pada [Gambar 3.43](#page-46-1)

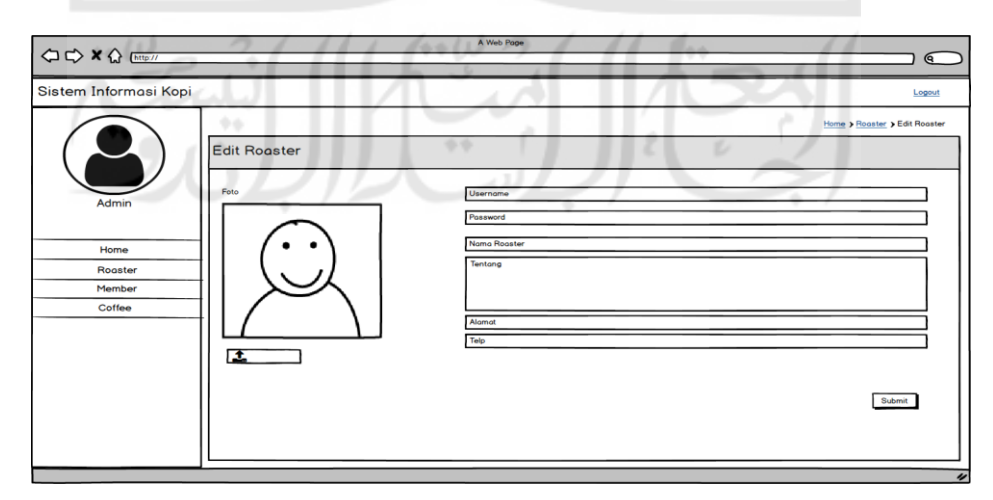

<span id="page-46-1"></span>Gambar 3.43 Rancangan Tampilan Edit Roaster Admin

Pada [Gambar 3.43](#page-46-1) dapat dilihat bahwa rancangan halaman ini mempunayai *form* yang berisi data *roaster* dan dapat digunakan oleh admin untuk merubah data tersebut.

### 23. Tampil Member Admin

Pada sistem ini, admin dapat melihat daftar member yang terdaftar pada sistem. Rancangan tampilan halaman ini dapat dilihat pada [Gambar 3.44.](#page-47-0)

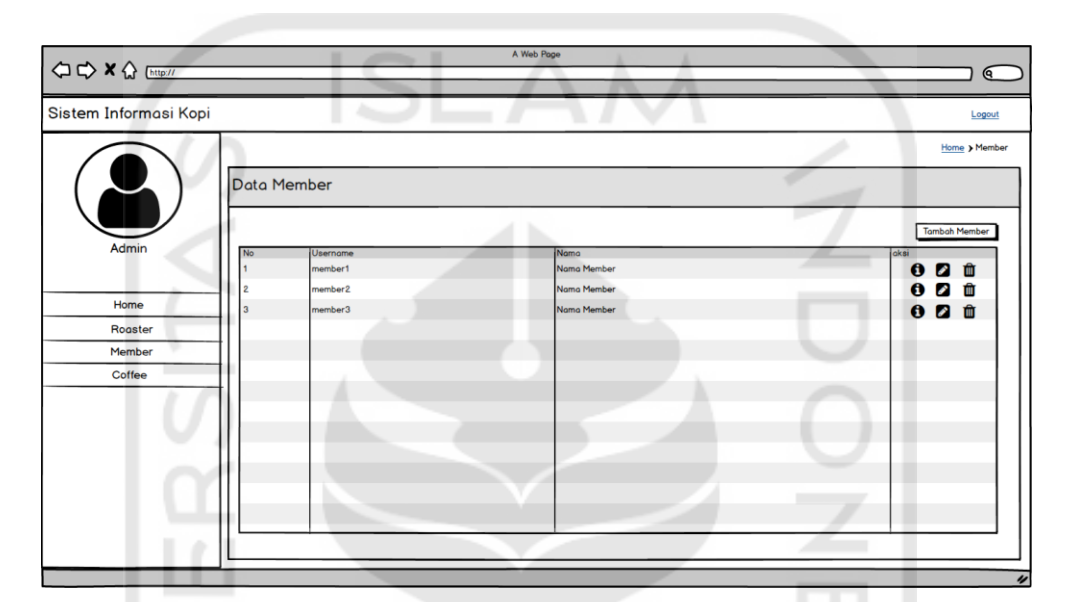

Gambar 3.44 Rancangan Tampilan Tampil Member Admin

<span id="page-47-0"></span>Pada rancangan tampilan ini terdapat tabel berisi daftar member yang terdapat pada sistem. Admin juga dapat melihat detail, menghapus dan merubah data member menggunakan tombol yang tersedia.

### 24. Detail Member Admin

Admin pada sistem ini dapat melihat informasi detail *member*. Rancangan tampilan halaman ini dapat dilihat pada [Gambar 3.45.](#page-48-0)

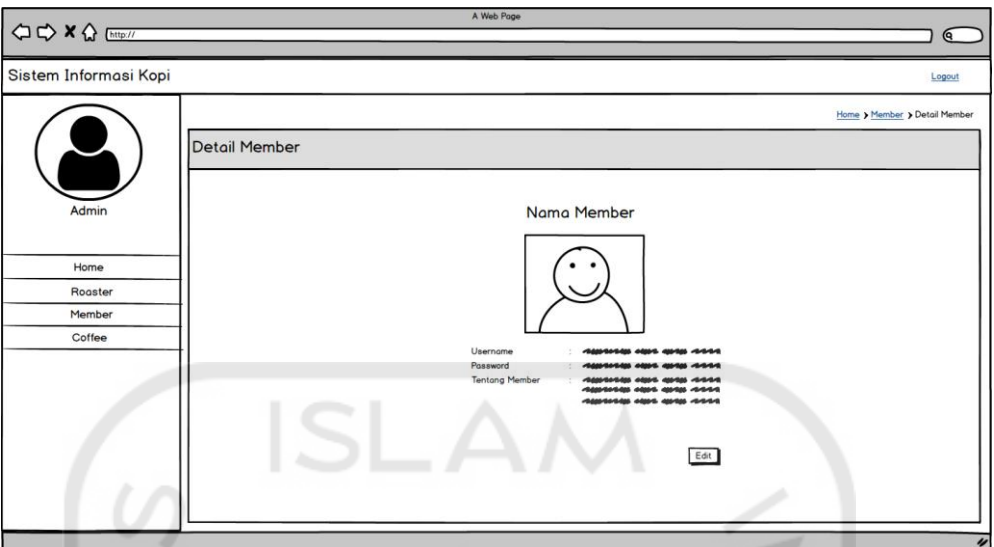

Gambar 3.45 Rancangan Tampilan Detail Member Admin

<span id="page-48-0"></span>Pada rancangan halaman ini admin dapat melihat informasi detail berkaitan dengan *member*.

25. Tambah Member Admin

Pada sistem ini admin dapat menambahkan *member.* Rancangan tampilan halaman ini dapat dilihat pada [Gambar 3.46.](#page-48-1)

 $10<sup>-1</sup>$ 

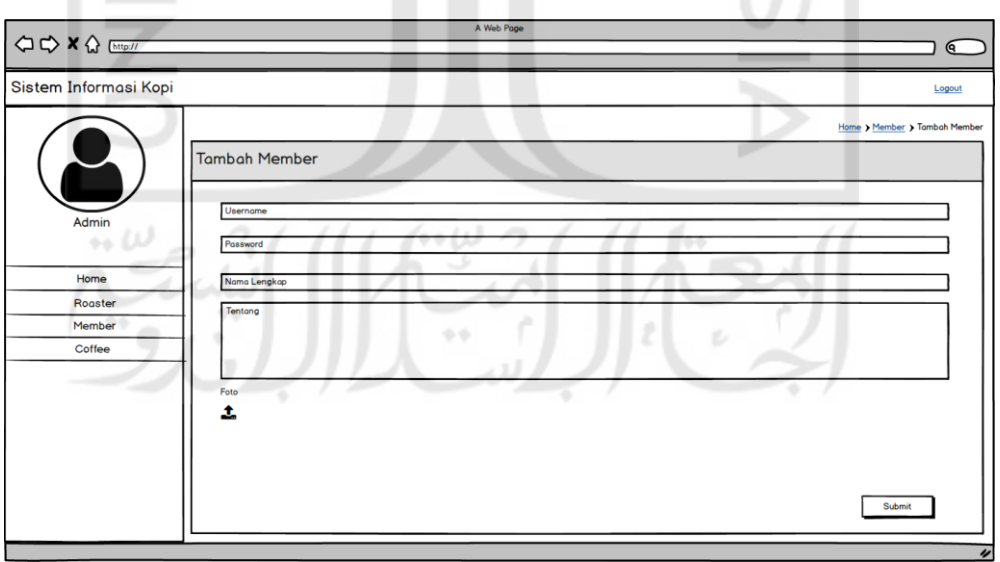

Gambar 3.46 Rancangan Tampilan Tambah Member Admin

<span id="page-48-1"></span>Pada rancangan halaman ini terdapat *form* yang dapat digunakan untuk admin memasukkan data-data *member* baru yang ingin didaftarkan kedalam sistem.

### 26. Edit Member Admin

Selain menambahkan, admin juga dapat merubah data member yang terdapat pada sistem. Rancangan tampilan halaman ini dapat dilihat pada [Gambar 3.47.](#page-49-0)

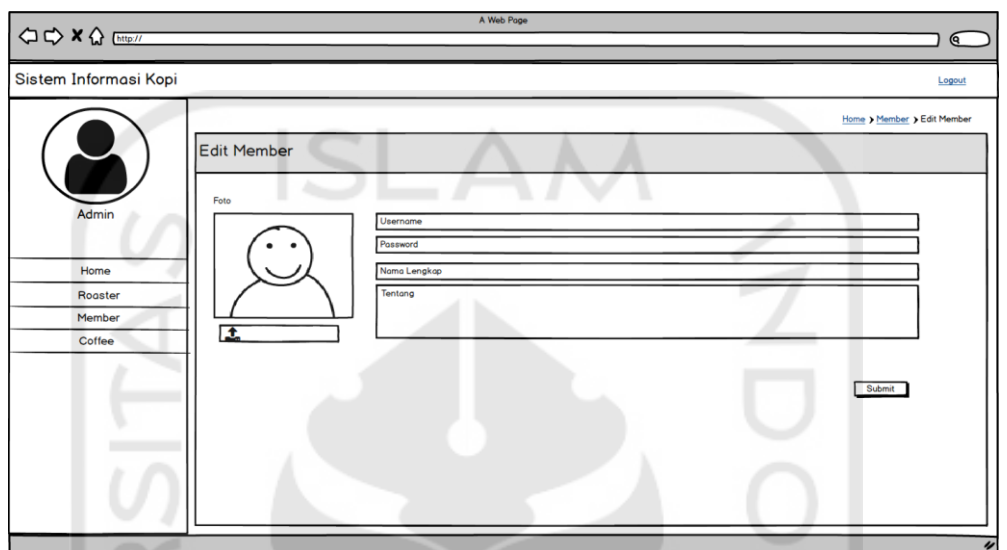

Gambar 3.47 Rancangan Tampilan Edit Member Admin

<span id="page-49-0"></span>Pada [Gambar 3.47,](#page-49-0) dapat dilihat rancangan tampilan ini mempunayi *form* yang dapat digunakan admin untuk merubah ada *member* yang telah dimasukkan sebelumnya.

### 27. Tampil Kopi Admin

Admin pada sistem ini dapat melihat daftar kopi yang terdapat pada sistem. Rancangan tampilan halaman ini dapat dilihat pada [Gambar 3.48.](#page-50-0)

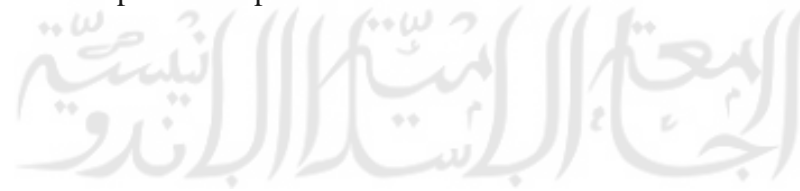

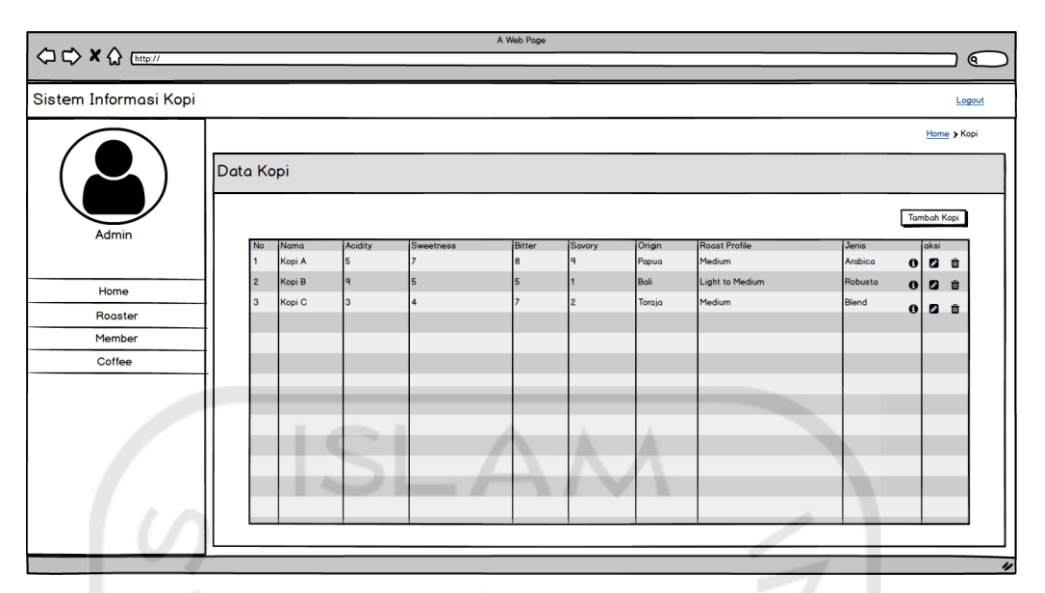

Gambar 3.48 Rancangan Tampilan Tampil Kopi Admin

<span id="page-50-0"></span>Pada rancangan tampilan ini terdapat tabel yang berisi daftar seluruh kopi yang tersimpan pada database. Admin dapat menggunakan tombol-tombol yang tersesdia pada tampilan ini untuk menambahkan, melihat detail, mengedit dan menghapus data kopi.

### 28. Detail Kopi Admin

Pada sistem ini admin dapat melihat detail kopi. Rancangan tampilan halaman ini dapat dilihat pada [Gambar 3.49.](#page-50-1)

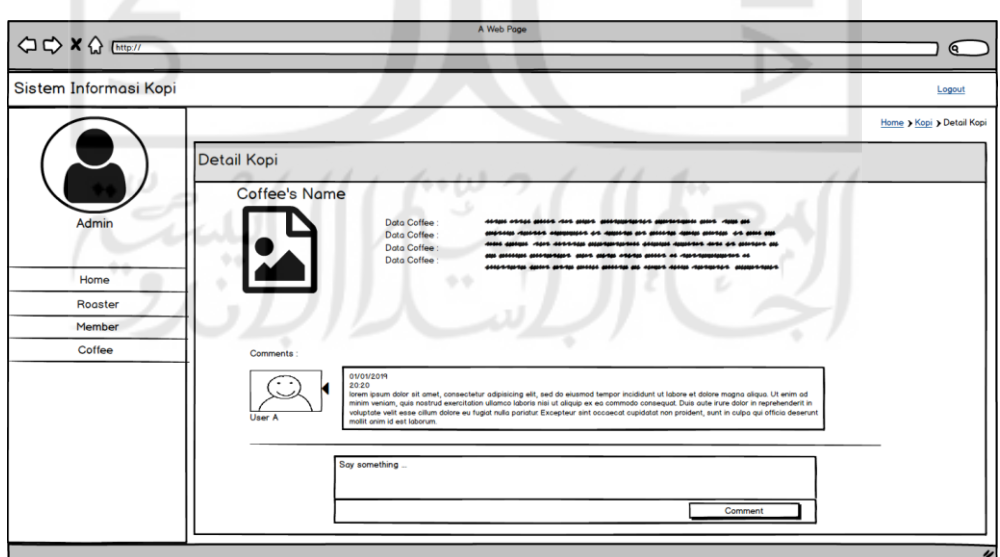

<span id="page-50-1"></span>Gambar 3.49 Rancangan Tampilan Detail Kopi Admin

Pada rancangan tampilan ini admin dapat melihat informasi mengenai produk kopi beserta komentar-komentar yang dimasukkan oleh *member* dan *roaster.* 

### 29. Tambah Kopi Admin

Selain *roaster,* admin juga dapat memasukkan data kopi kedalam sistem. Rancangan tampilan halaman ini dapat dilihat pada [Gambar 3.50.](#page-51-0)

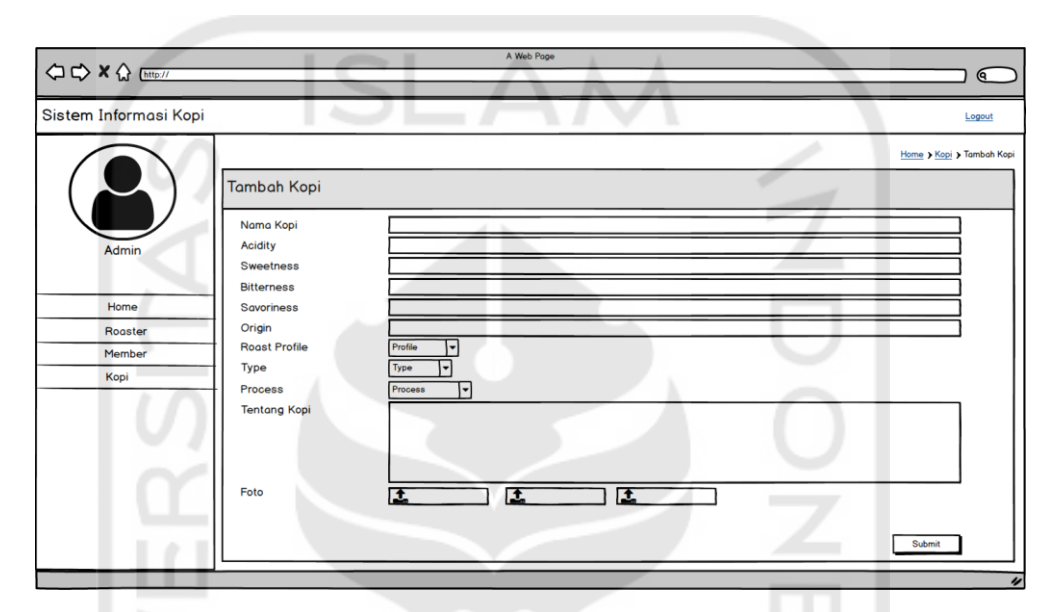

Gambar 3.50 Rancangan Tampilan Tambah Kopi Admin

<span id="page-51-0"></span>Dapat dilihat pada [Gambar 3.50,](#page-51-0) rancangan tampilan ini mempunyai *form* yang dapat digunakan admin untuk memasukkan data-data produk kopi kedalam sistem.

Edit Kopi Admin

Data kopi yang telah dimasukkan sebelumnya, dapat diubah oleh admin. Rancangan tampilan halaman ini dapat dilihat pada [Gambar 3.51.](#page-52-0)

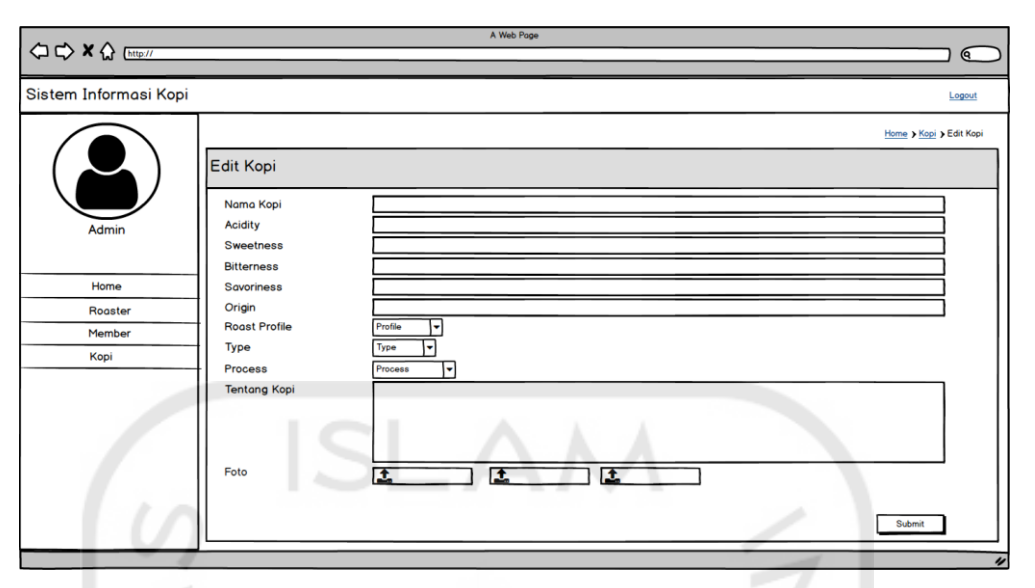

Gambar 3.51 Rancangan Tampilan Edit Kopi Admin

<span id="page-52-0"></span>Pada [Gambar 3.51](#page-52-0) terdapat *form* yang berfungsi untuk mengubah data-data kopi yang telah dimasukkan sebelumnya

31. Rekomendasi Member

Pada sistem ini terdapat fitur rekomendasi kopi, rancangan tampilan halaman rekomendasi ini dapat dilihat pada [Gambar 3.52.](#page-52-1)

 $\sqrt{2}$ 

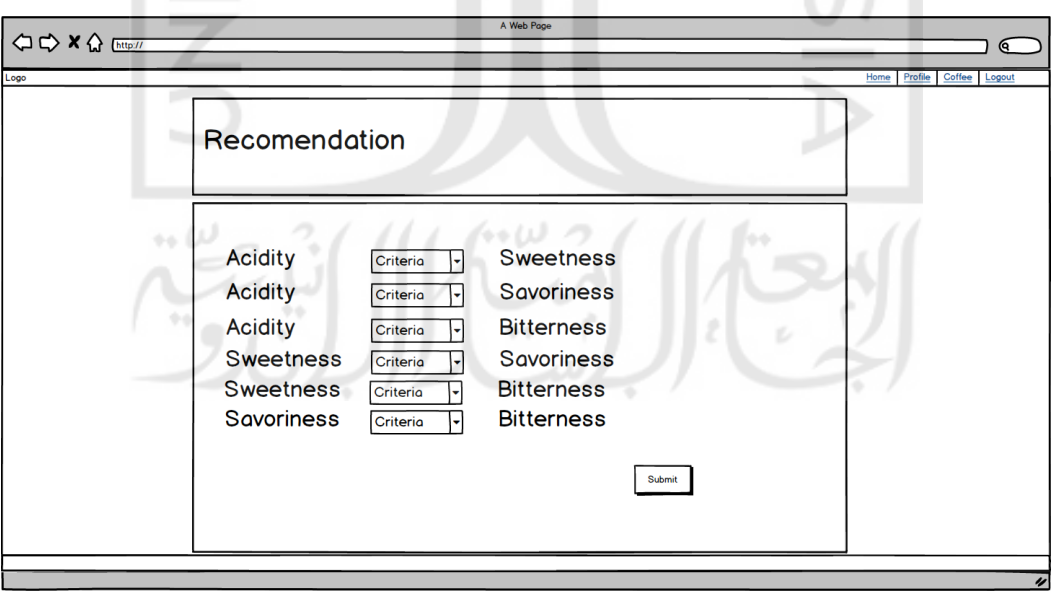

<span id="page-52-1"></span>Gambar 3.52 Rancangan Tampilan Halaman Rekomendasi

Pada [Gambar 3.52](#page-52-1) terdapat sebuah *form* yang nantinya dapat di masukkan oleh pengguna untuk memberikan nilai bobot perandingan.

### 32. Hasil Rekomendasi

Setelah pengguna memasukkan nilai bobot perbandingan, sistem akan melakukan perhitungan rekomendasi menggunakan metode AHP. Setelah mendapatkan hasil rekomendasi, sistem akan menampilkan produk kopi yang direkomendasikan pada halaman hasil rekomendasi. Rancangan halaman ini dapat dilihat pada [Gambar 3.53.](#page-53-0)

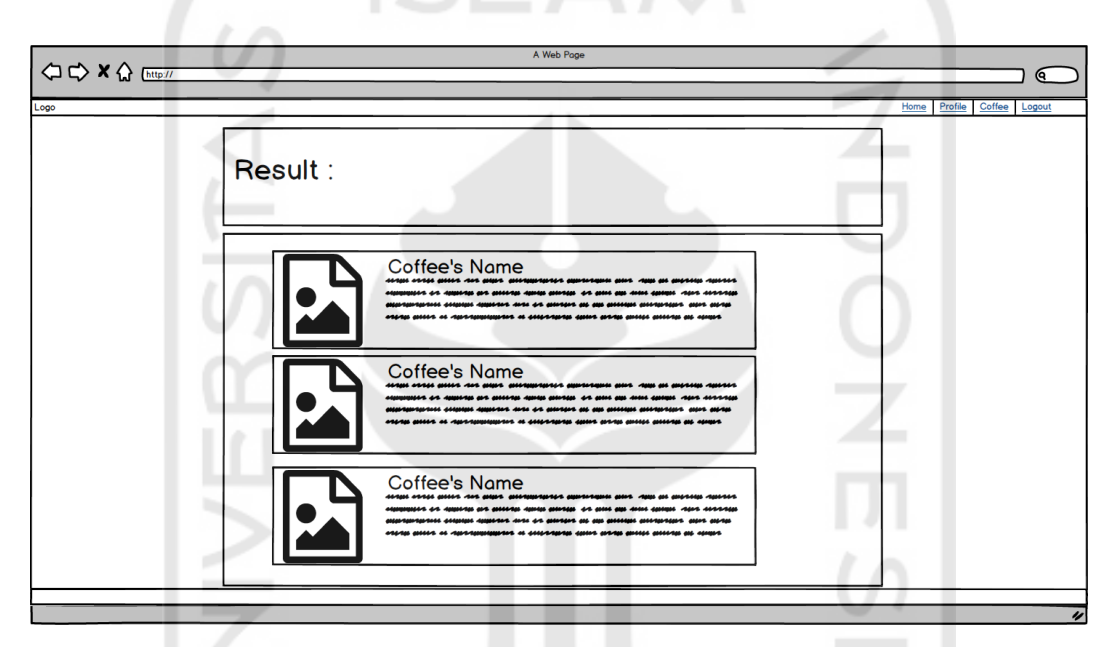

Gambar 3.53 Rancangan Tampilan Hasil Rekomendasi

<span id="page-53-0"></span>Pada [Gambar 3.53](#page-53-0) dapat dilihat bahwa rancangan tampilan ini akan menampilkan informasi singkat mengenai produk kopi yang direkomendasikan. Produk kopi yang ditampilkan ini berurutan sesuai dengan rangking hasil perhitungan rekomendasi.